# 汽车显示器的 *DLP3030-Q1 RGB LED* 校准

*User*'*s Guide*

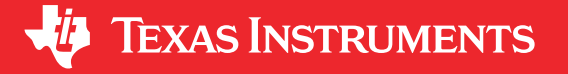

Literature Number: [ZHCU961A](https://www.ti.com.cn/cn/lit/pdf/ZHCU961) MARCH 2018 – REVISED APRIL 2022

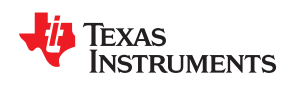

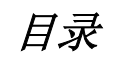

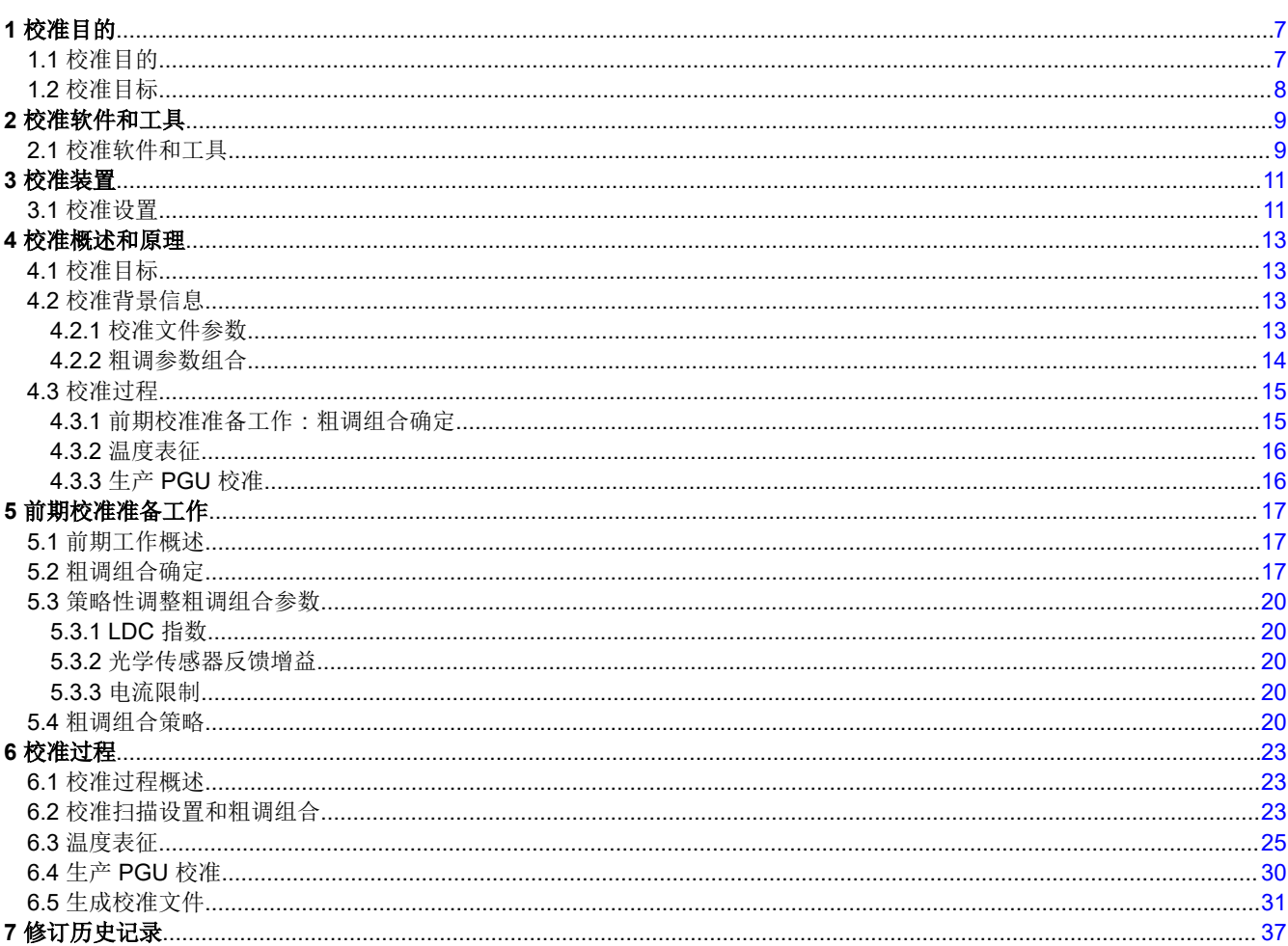

# 插图清单

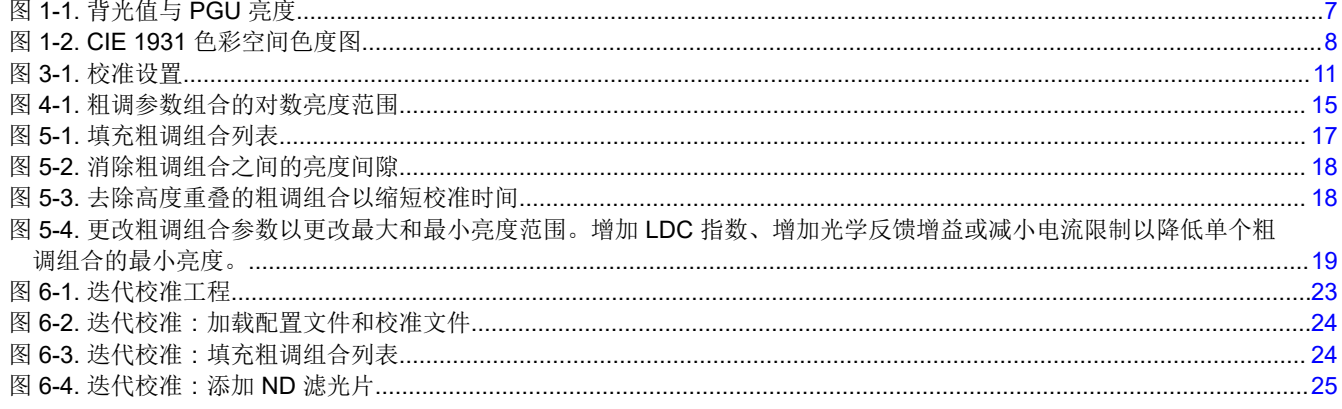

汽车显示器的 DLP3030-Q1 RGB LED 校准  $\overline{3}$ 

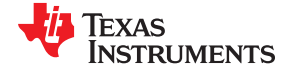

www.ti.com.cn

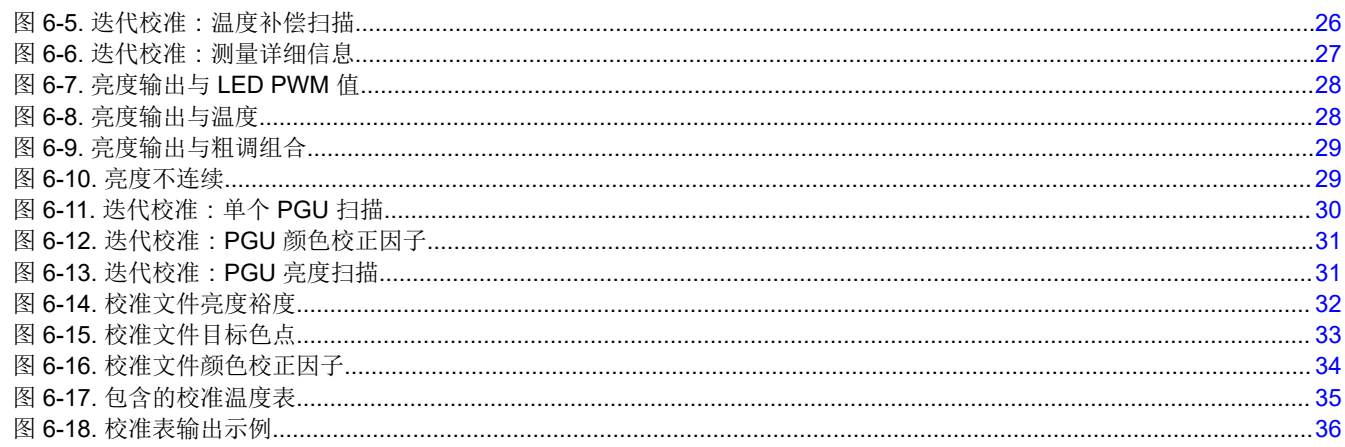

# 表格清单

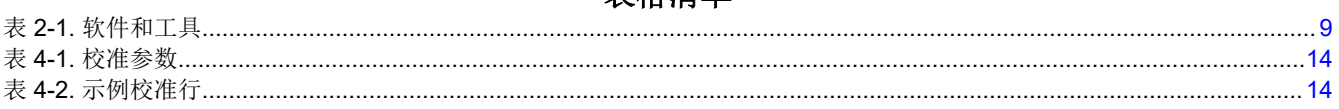

<span id="page-4-0"></span>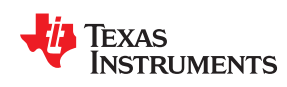

# *Preface* 引言

# 商标

Cheetah™ is a trademark of Total Phase. Konica Minolta® is a registered trademark of Konica Minolta. Total Phase® is a registered trademark of Total Phase. 所有商标均为其各自所有者的财产。

# 用途

本文档介绍了校准基于 DLP3030-Q1 的抬头显示 PGU (图片生成单元)的目的、原理和过程。

# 术语和缩写

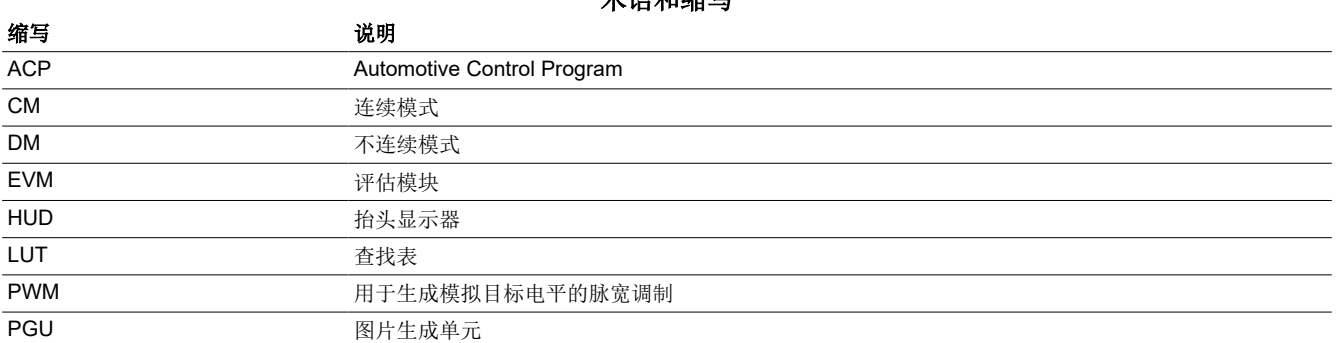

术语和缩写

# 参考文献

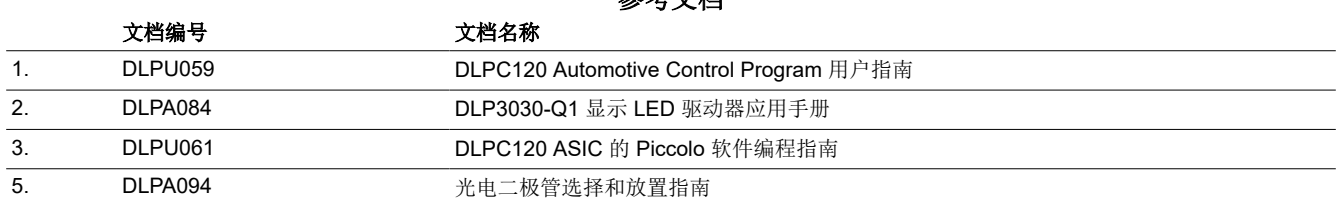

参考文档

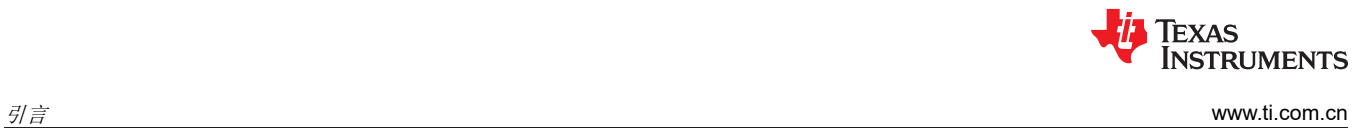

This page intentionally left blank.

<span id="page-6-0"></span>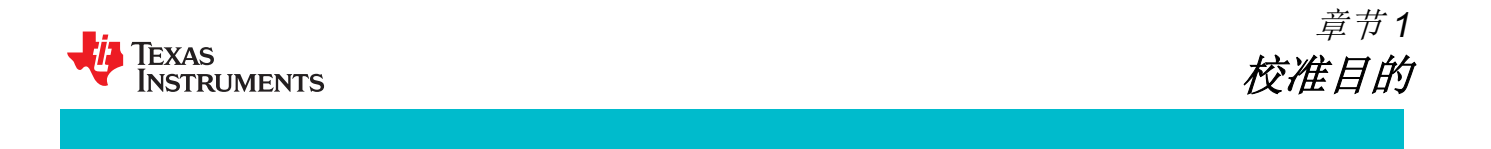

# **1.1** 校准目的

必须校准基于 DLP3030-Q1 的 PGU, 以确保 HUD 的色点在其工作条件 (包括 5000:1 的调光比和 - 40℃ 至 105℃ 的工作温度)下保持不变。此外,还必须校准 HUD 以实现平滑调光,这意味着系统的输出亮度应随输入亮 度以线性方式变化,如图 1-1 所示。

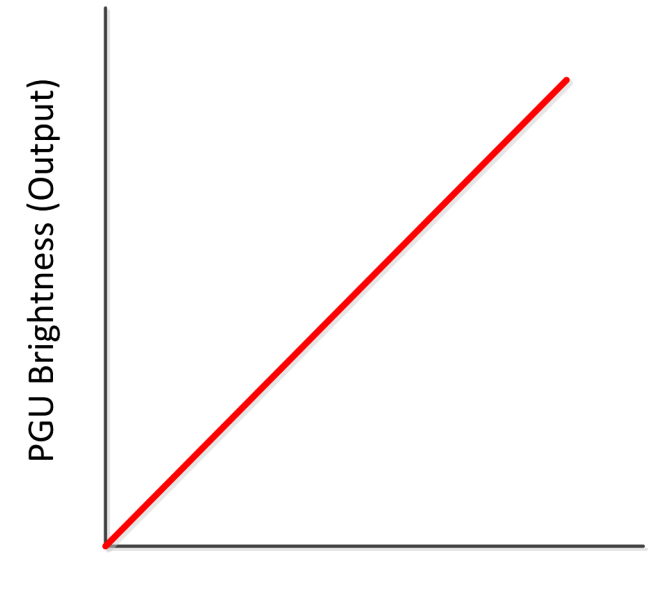

**Backlight Value (Input)** 

图 **1-1.** 背光值与 **PGU** 亮度

PGU 的白点决定了所需输出的红色、绿色和蓝色比率。目标白点在图 [1-2](#page-7-0) 中所示的 CIE 1931 色彩空间色度图中 被指定为一个 x,y 坐标对。LED 的光输出波长会随着结温的变化而变化,因此需要进行校准,以针对这些变化进 行补偿。此外,还在 x 和 y 坐标上对容差进行了限制。校准过程可确保 DLP HUD EVM 的白点不超出容差范围, 因为调整了输入亮度水平(称为背光值)。

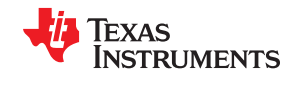

<span id="page-7-0"></span>校准目的 [www.ti.com.cn](https://www.ti.com.cn)

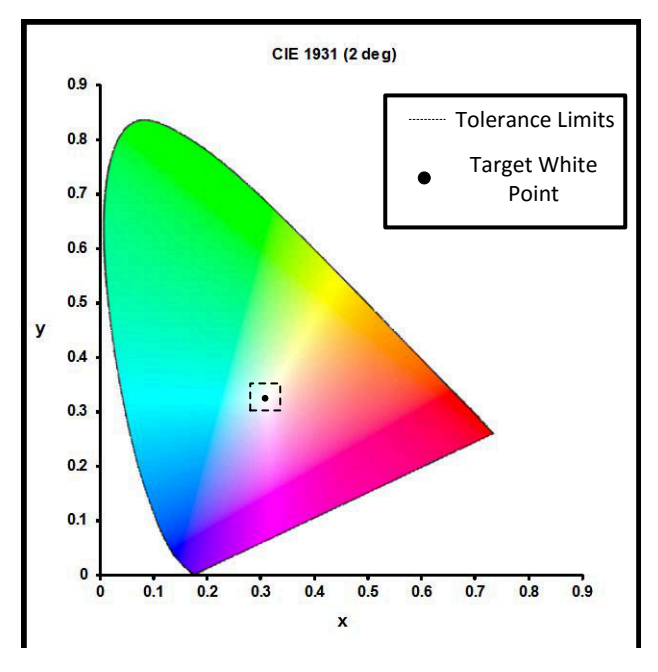

#### 图 **1-2. CIE 1931** 色彩空间色度图

# **1.2** 校准目标

PGU 校准过程的总体目标是生成唯一校准文件,用来与制造出的每个生产 PGU 配对。此校准文件将存储一系列 查找表(分别映射到不同的温度),Piccolo 软件使用这些查找表将输入背光值映射到系统参数。此校准文件将为 整个温度范围内的所有亮度水平保持准确的色点。

这些校准步骤是使用以下工具完成的:

- 色彩分析仪
- 中性密度滤光片
- 散射屏
- USB 至 SPI 转换器

DLPC120 Automotive Control Program 配置为与 Konica Minolta® CA-210、Total Phase® Cheetah™ SPI 主机适 配器和 Windows PC 搭配使用。请参[阅章节](#page-10-0) 3 了解更多详细信息。

<span id="page-8-0"></span>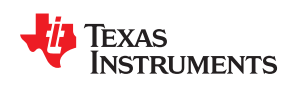

# **2.1** 校准软件和工具

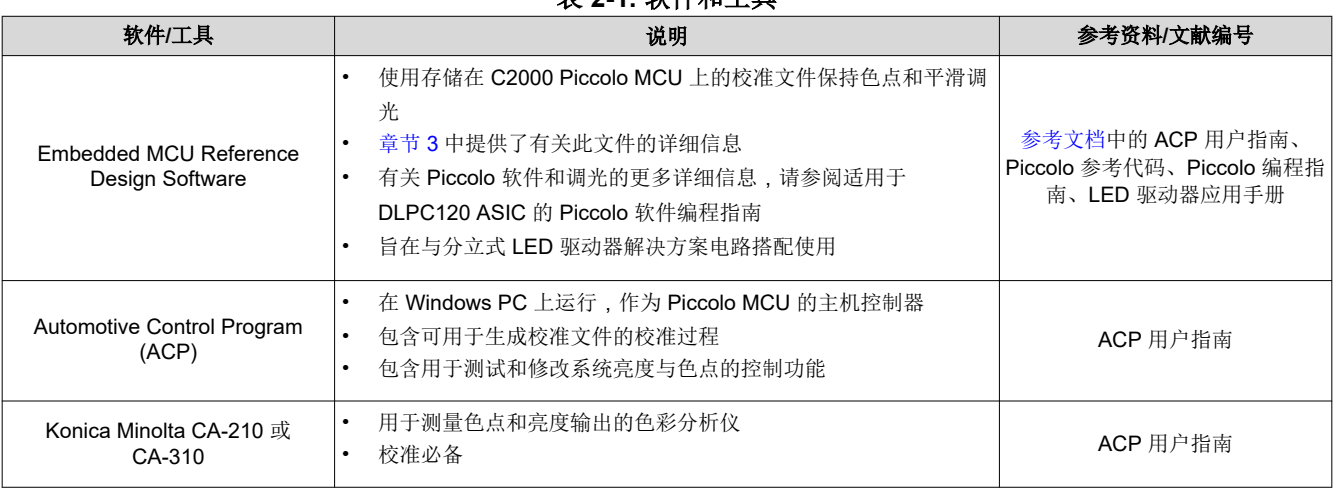

# 表 **2-1.** 软件和工具

章节 *2* 

校准软件和工具

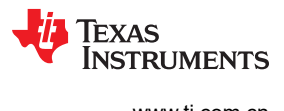

This page intentionally left blank.

<span id="page-10-0"></span>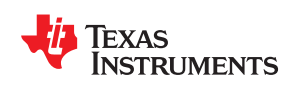

# **3.1** 校准设置

下面的图 3-1 显示了推荐使用的校准设置。此设置用到了 Konica Minolta 的 CA-210 色彩分析仪和 Total Phase 的 Cheetah SPI 适配器。需要注意的关键点包括:

- CA-210 的探头应指向由基于 DLP3030-Q1 的 PGU 照亮的散射屏
- 散射屏和 CA-210 探头之间留出空间,可插入中性密度 (ND) 滤光片
- 通过 Cheetah SPI 适配器将 PC 连接到基于 DLP3030-Q1 的 PGU
- PC 还连接到 CA-210

注意:需要使用 ND 滤光片,因为 CA-210 可能无法测量 PGU 的整个亮度范围。当 DLP3030-Q1 PGU 输出过亮 时,需要使用 ND 滤光片。

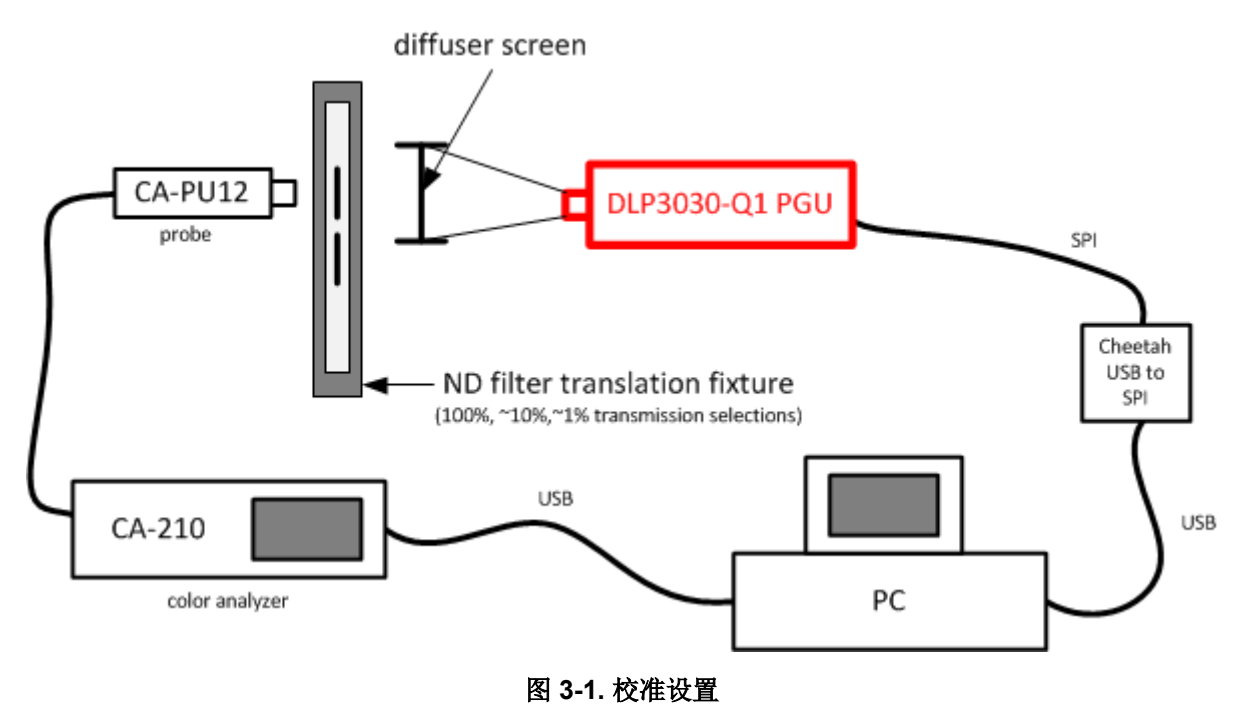

章节 *3* 

校准装置

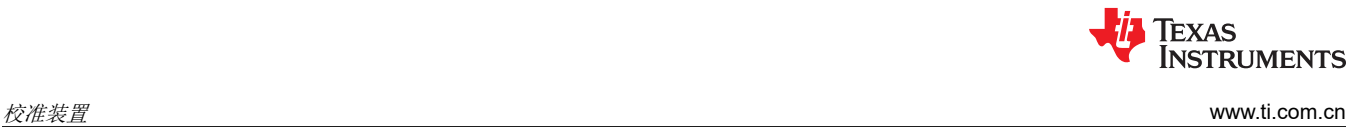

This page intentionally left blank.

<span id="page-12-0"></span>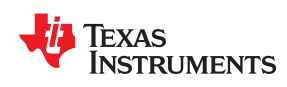

# 章节 *4*  校准概述和原理

# **4.1** 校准目标

PGU 校准过程的最终目标是生成唯一校准文件,用来与制造出的每个生产 PGU 配对。此校准文件将存储一系列 查找表(分别映射到不同的温度),Piccolo 软件使用这些查找表将输入背光值映射到系统参数。此校准文件将为 整个温度范围内的所有亮度水平保持准确的色点。

基于 DLP3030-Q1 的 PGU 的校准过程包含 3 个主要步骤, 它们构成了从原型设计到生产的整个过程。

#### 预生产步骤:

- 前期校准准备工作:粗调组合确定
- 温度表征

#### 生产步骤:

• 生产 PGU 校准

如需了解更多信息,请参阅节 [4.3](#page-14-0),但在深入研究校准过程之前,了解校准文件参数的背景信息将很有帮助。

# **4.2** 校准背景信息

#### **4.2.1** 校准文件参数

对于每个输入背光值,Piccolo 微控制器都会设置一系列系统参数。表 [4-1](#page-13-0) 中列出了校准文件中定义的所有参数。 参数可分为两类:粗调参数和微调参数。

粗调参数可显著改变系统的亮度。因此,为这些参数的组合分配背光值范围。

*微调参数*可对系统的亮度和色点进行高度精细的控制。因此,在为*粗调参数*组合分配背光范围后,就可以修改*微* 调参数以达到所需的色点和亮度。每个背光值都有一组唯一的微调参数,但这些参数并非都存储在校准文件中。 我们使用插值来减少需要存储的值的数量。

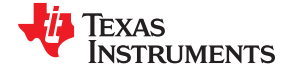

#### <span id="page-13-0"></span>**参数类型 参数 说明** 粗调 LDC 指数 LED 亮起的总时间,根据以下变量计算得出: 连续模式: LED 序列乘以时间衰减百分比。 不连续模式:LED 占空比和序列中每个位的脉冲数。 更多相关说明,请参阅 DLP3030-Q1 显示 LED 驱动器应用手册 (DLPA084)。 LED 驱动器电流限制 PWM **butter and luming definition** l通过 LED 或并联 FET 的最大允许电流。 大反馈放大器增益 **1999年 1月1日** 对于光电二极管 (用于感应 LED 光)响应所使用的增益量。增益越 高,亮度越低。增益越高,实现目标所需的 LED 光就越少。 微调 **NOMB PWM NOW RIGALED** 请求的目标光响应。

表 **4-1.** 校准参数

最终校准文件是一系列查找表。每个表与一个特定温度相关联。在每个表中,都有将背光值映射到表 4-1 中所述 粗调参数和微调参数的行。下面的表 4-2 中显示了一些示例校准行。在校准准备期间,粗调参数列(LDC、增 益、电流限制)由用户输入,而微调参数(R/G/B PWM 列)由 ACP 的校准算法生成。

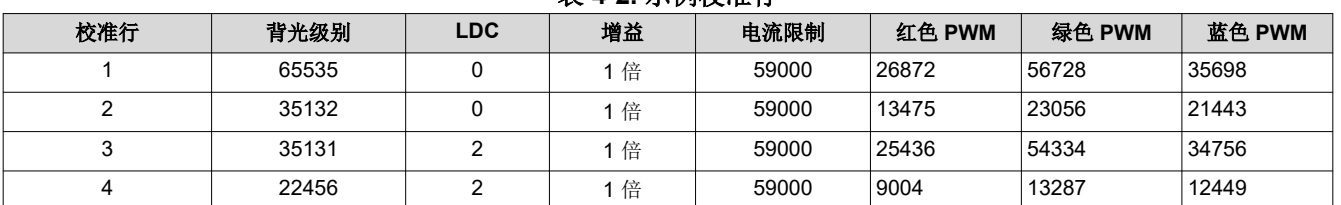

#### 表 **4-2.** 示例校准行

#### **4.2.2** 粗调参数组合

每个粗调参数组合(也称粗调组合)都包含 LDC 指数、光学传感器放大器增益和电流限值的独特组合。每个粗调 组合都可以实现一定的亮度范围。将所有微调参数 (LED PWM) 设置为最大值时,组合就可以实现最大亮度。同 样,为了利用该组合实现最低亮度,应将 LED PWM 电平设置为最小值。通过在几种粗调参数组合之间切换,系 统能够实现非常宽泛的亮度范围。下面的图 [4-1](#page-14-0) 显示了使用多个粗调参数组合可实现的亮度范围的示例。

<span id="page-14-0"></span>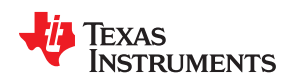

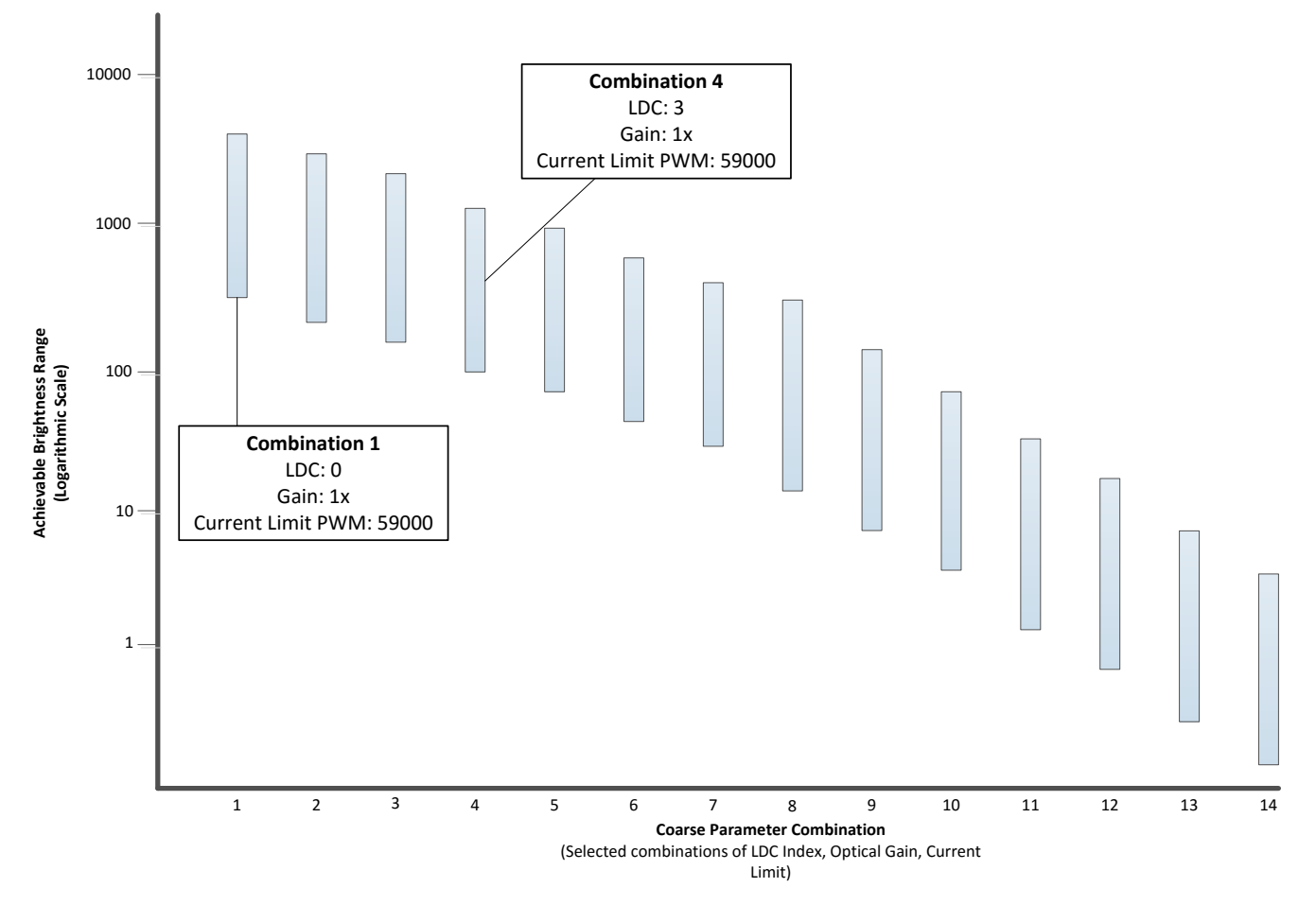

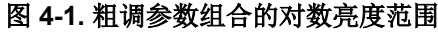

请注意,很多组合的亮度范围都是重叠的。这可以防止能够被覆盖的亮度范围内出现间隙。此外,还可以在不接 近组合的亮度范围最小或最大限值的情况下实现一个亮度范围。这是非常有益的,因为使用组合的亮度范围最小 或最大限值可能难以实现所需的色点。有关选择正确粗调组合的更多信息,请参阅节 [5.2](#page-16-0)。

# **4.3** 校准过程

DLP PGU 的校准过程包含 3 个主要步骤,它们构成了从原型设计到生产的整个过程。

#### 预生产步骤:

- 前期校准准备工作:粗调组合确定
- 温度表征

#### 生产步骤:

• 生产 PGU 校准

#### **4.3.1** 前期校准准备工作:粗调组合确定

Automotive Control Program 包含一个校准算法,用于自动生成与校准文件中每个数据行相关的 PWM 值。此校 准过程需要用户提供粗调组合,并且必须在开始校准扫描之前收集这些组合。

前期校准准备工作包括确定粗调组合,这些组合可实现整个输入调光范围内的亮度输出。

在找到足以覆盖 PGU 整个亮度范围的粗调组合后,校准过程会将这些粗调组合的最大和最小输出以及 RGB PWM 值映射到系统背光值(范围为 0 至 65535)。这些参数组合成为校准查找表中的独立行,由此确保 PGU 会 <span id="page-15-0"></span>针对每个输入背光值选择合适的粗调组合和 RGB PWM 值, 以输出所需的亮度水平。如果输入的粗调组合确实存 在亮度输出间隙,请相应地调整组合参数以消除间隙。请参阅节 [5.2](#page-16-0),了解更多详情。

这些组合定义了系统在一个温度下的亮度 LUT。LED 输出随温度而变化,因此需要在系统的工作温度范围内对系 统进行表征。

#### **4.3.2** 温度表征

在找到可在标称温度下覆盖整个亮度范围的粗调组合后,就必须在所有工作温度下对 PGU 进行表征。目标是在所 有温度下保持恒定的性能。

在给定 PWM 值下,LED 的光输出会随温度发生可预测的变化,因此必须在多个温度下对系统输出进行测量和表 征,以确保始终有一致的白点和 PGU 亮度。因为粗调组合在所有温度扫描中保持不变,所以温度表征涉及扫描每 个组合的 LED PWM,使校准算法能够确定要存储在校准文件中的每个组合和温度的最小和最大 PWM 值。

这些温度扫描定义了 PGU 中所用 LED 的温度变化特性。对于相同的 LED,一个 LED 的温度特性将非常接近另 一个 LED 的温度特性。无论每个单独的 LED 在给定的电流电平和温度下是更亮还是更暗,所有 LED 发出的光都 将在所有温度下成比例变化。这使用户能够在单个 PGU 上收集一次温度曲线,并在生产期间通过数学方法将该曲 线应用于所有 PGU。

有关温度表征过程的更多详细信息,请参阅节 [6.3](#page-24-0)。

#### **4.3.3** 生产 **PGU** 校准

在生产过程中,需要校准每个 PGU 以确定微调参数,从而确保所有粗调组合的平滑调光和色点精度。此 LED PWM 扫描必须在温度表征部分中使用的一个温度(通常是室温)下执行。只需测量一个温度校准表,因为其余的 表可通过预生产校准数据以数学方法计算得出。这些校准表(在工作温度范围内计算得出)被合并到最终校准文 件中,并存储在每个单独的 PGU 上,用于确保单独的调光和白点精度。

有关生产 PGU 校准过程的更多详细信息,请参阅节 [6.4](#page-29-0)。

<span id="page-16-0"></span>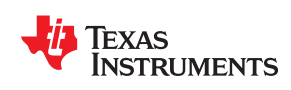

章节 *5*  前期校准准备工作

# **5.1** 前期工作概述

前期校准准备工作包括确定系统将使用的粗调组合,以及在 ACP 校准工程中输入这些组合,如图 5-1 所示。这是 自动生成的校准文件的大纲,也是校准过程的起点。确定适当的粗调组合将改善系统校准并确保系统性能。

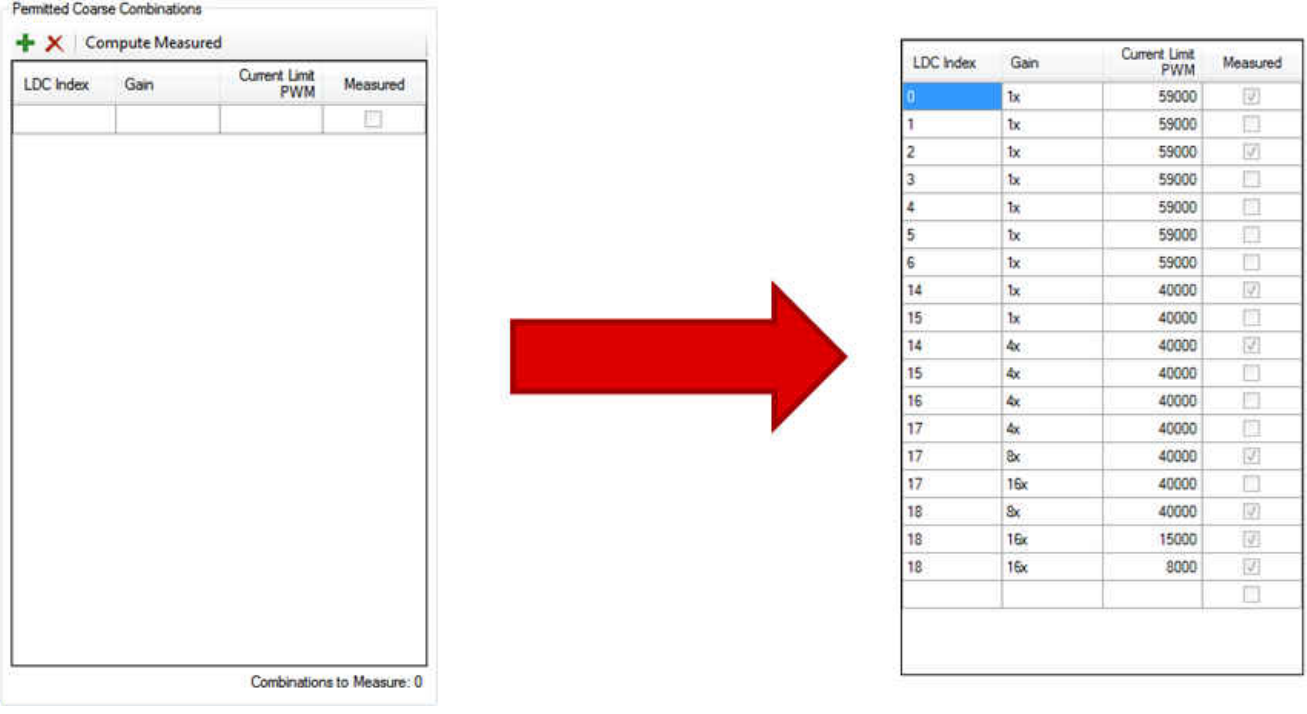

# 图 **5-1.** 填充粗调组合列表

# **5.2** 粗调组合确定

确定适当粗调组合的最终目标是让系统在保持恒定色点的同时实现 5000:1 的调光比。应选择足够独特的粗调组 合,这样系统输出中就不会出现亮度间隙,但在实践中应尽量减少这种间隙以缩短校准时间。在新的基于 DLP3030-Q1 的 PGU 上确定粗调组合时会出现三个主要问题。

- 输出亮度出现间隙
- 相邻粗调组合之间重叠过多
- 实现最低亮度目标

这些问题可以通过策略性调整粗调组合来解决。

<span id="page-17-0"></span>Overlap Ŧ **Brightness** Gap **Brightness Coarse Combination Coarse Combination** 图 **5-2.** 消除粗调组合之间的亮度间隙 Overlap All 3 Overlap **Brightness** Brightness Remains ↥ **Coarse Combination Coarse Combination** 

图 **5-3.** 去除高度重叠的粗调组合以缩短校准时间

Texas

**NSTRUMENTS** 

<span id="page-18-0"></span>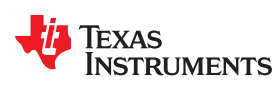

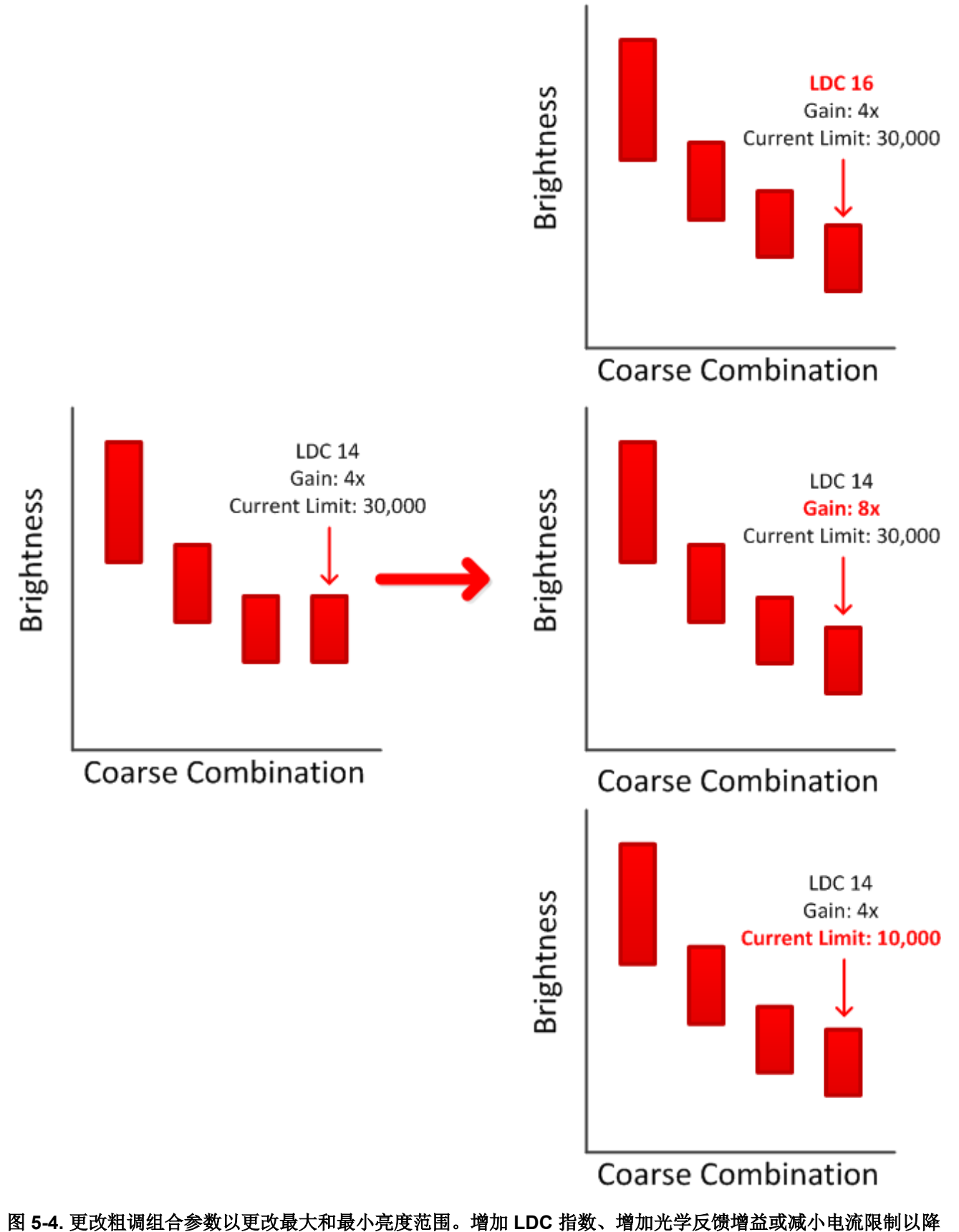

低单个粗调组合的最小亮度。

<span id="page-19-0"></span>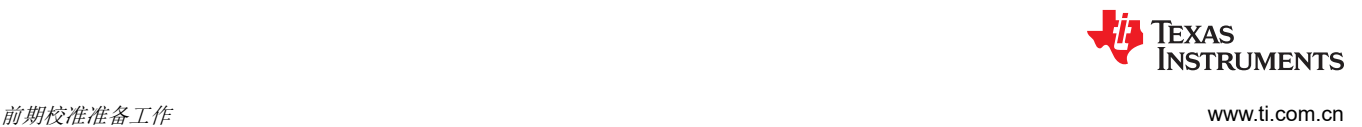

### **5.3** 策略性调整粗调组合参数

当 PWM 扫描输出中出现亮度间隙时,必须策略性调整粗调组合参数,以消除这些亮度间隙并保持平滑调光。有 关所有调整参数的列表和说明,请参阅表 [4-1](#page-13-0)。

有关 DLP3030-Q1 系统电子器件的更多信息,请参阅 LED 驱动器应用手册。

#### **5.3.1 LDC** 指数

LDC 指数是 LED 脉冲时间衰减 (在连续模式下)或 LED 脉冲数 (在不连续模式下)的量度。具体的衰减百分比 和脉冲数可以在"Configuration File Overview"(配置文件概述)选项卡中查看。更多相关信息,请参阅 ACP 用户指南。

增加 LDC 指数将缩短 LED 亮起的时间,从而降低该粗调组合的亮度。减小 LDC 指数将延长 LED 亮起的时间, 从而提高该粗调组合的亮度。若要通过更改 LDC 指数来消除亮度间隙,请添加或修改一个粗调组合以使用中间 LDC 指数,然后重新运行 PWM 扫描。

#### **5.3.2** 光学传感器反馈增益

光学传感器反馈增益控制从光电二极管到 Piccolo MCU 的光电流响应规模。调整此参数有助于在所有亮度水平下 保持高分辨率的光电流响应。

在高亮度水平(连续模式和某些不连续模式 LDC 指数)下,传感器增益应保持在较低水平,以便让光电二极管响 应支持高亮度输出。在低亮度水平(调光不连续模式 LDC 指数)下,传感器增益应该增加,以提高光电流响应的 分辨率。这使 Piccolo MCU 能够更准确地控制 LED 的较低亮度输出。增加所需粗调组合的光学传感器反馈增益将 降低可实现的最小亮度输出。

#### **5.3.3** 电流限制

在连续运行模式下,电流限制是一种保护机制,设置了允许通过 LED 的最大电流。连续模式用于高亮度输出,因 此对于所有连续模式粗调组合,都应将电流限值设置为最大值 59,000 (对应于绿色和蓝色 LED 的 6A,红色 LED 的 4.5A)。注意:连续和不连续模式是通过选择 LDC 指数来设置的。"Configuration File Overview"(配置文 件概述)选项卡中有一个列表,其中列出了哪些 LDC 指数是连续模式,哪些是不连续模式。

在不连续模式下,电流限制功能将设置通过并联 FET 的电流,该电流随后将用于创建不连续模式脉冲。应调低不 连续模式电流限值,以限制通过 LED 的电流过冲。DM 电流限值不应超过 30,000。

调低不连续模式粗调组合的电流限值将降低可实现的最小亮度输出。在某些情况下,这也可能会扩大粗调组合的 可实现亮度范围。

# **5.4** 粗调组合策略

可通过两种常规方法为 DLP PGU 确定适当的粗调组合。

确定粗调组合的第一种方法是输入许多可覆盖所有 LDC 指数的粗调组合并执行 PWM 扫描。这可能会得出一个几 乎完整的亮度范围,但输出亮度可能存在一些无法实现的间隙,以及最终并不需要的高度重叠的组合。这些问题 可以通过以下方式解决:回到粗调组合输入,并策略性调整参数、添加中间粗调组合来消除间隙(如图 [5-2](#page-17-0) 所 示)或删除不需要的粗调组合(如图 [5-3](#page-17-0) 所示)。这将快速且清晰地呈现可实现的亮度范围,并有助于找到需要 调整参数的地方。因为使用了很多粗调组合,所以每一次的连续扫描可能需要耗时 30 分钟。

确定粗调组合的第二种方法是从最大亮度 (LDC 0) 开始,然后仅输入两三个粗调组合 ( 例如, 具有适当增益和电 流限制设置的 LDC 0 和 LDC 1)。这不会覆盖系统的整个亮度输出,但每一次扫描所花费的时间是最少的。在调 整这两个粗调组合以使它们略微重叠并为每个组合提供最大的亮度范围之后,就可以记录并保存这些组合以供稍 后输入。然后,可以输入接下来的两个粗调组合(例如 LDC 1 和 LDC 2) 并进行扫描, 还要再次使它们重叠并最 大限度地扩大亮度范围(注意:许多 LDC 指数实际上会从最终粗调组合列表中省略)。可以继续执行此操作,一 次输入两个重叠的粗调组合,直到实现整个亮度范围。最后,可以对所有记录的粗调组合进行最后一次扫描,以 显示完整的亮度范围覆盖,同时完成对粗调组合的调整和确定。

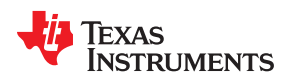

最终,对于基于 DLP3030-Q1 的 PGU 的每种设计,这些粗调组合都会略有不同。确定最佳粗调组合时需要进行 一些试错。可以参考节 [5.3](#page-19-0),根据需要调整粗调组合参数。找到所需的粗调组合后,前期工作就完成了,现在可以 校准 PGU 了。[章节](#page-22-0) 6 介绍了使用 ACP 执行温度补偿扫描和生产校准的分步操作过程。

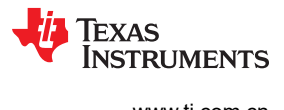

This page intentionally left blank.

<span id="page-22-0"></span>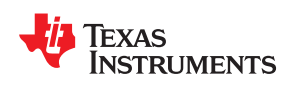

# **6.1** 校准过程概述

校准过程使用自动校准算法来确定存储在每个 PGU 上的校准表。利用多个用户输入(粗调组合、PWM 范围、 DMD 温度、ND 滤光片),程序将扫描整个 LED 范围以获得所有所需的粗调参数组合和温度,并针对每个 PGU 输出唯一校准文件,以及 PGU 亮度输出的直观表示。

以下各节提供了有关如何执行校准扫描的分步指南。

# **6.2** 校准扫描设置和粗调组合

**4.0** DLPC120 Automotive Control Program 1.4.1.52

- 1. 从左侧菜单中依次选择"Calibration and Config File → Iterative Calibration"(校准和配置文件 → 迭代校 准)。
- 2. 选择"Create New Project"(创建新工程)。按照提示选择文件名和保存位置。

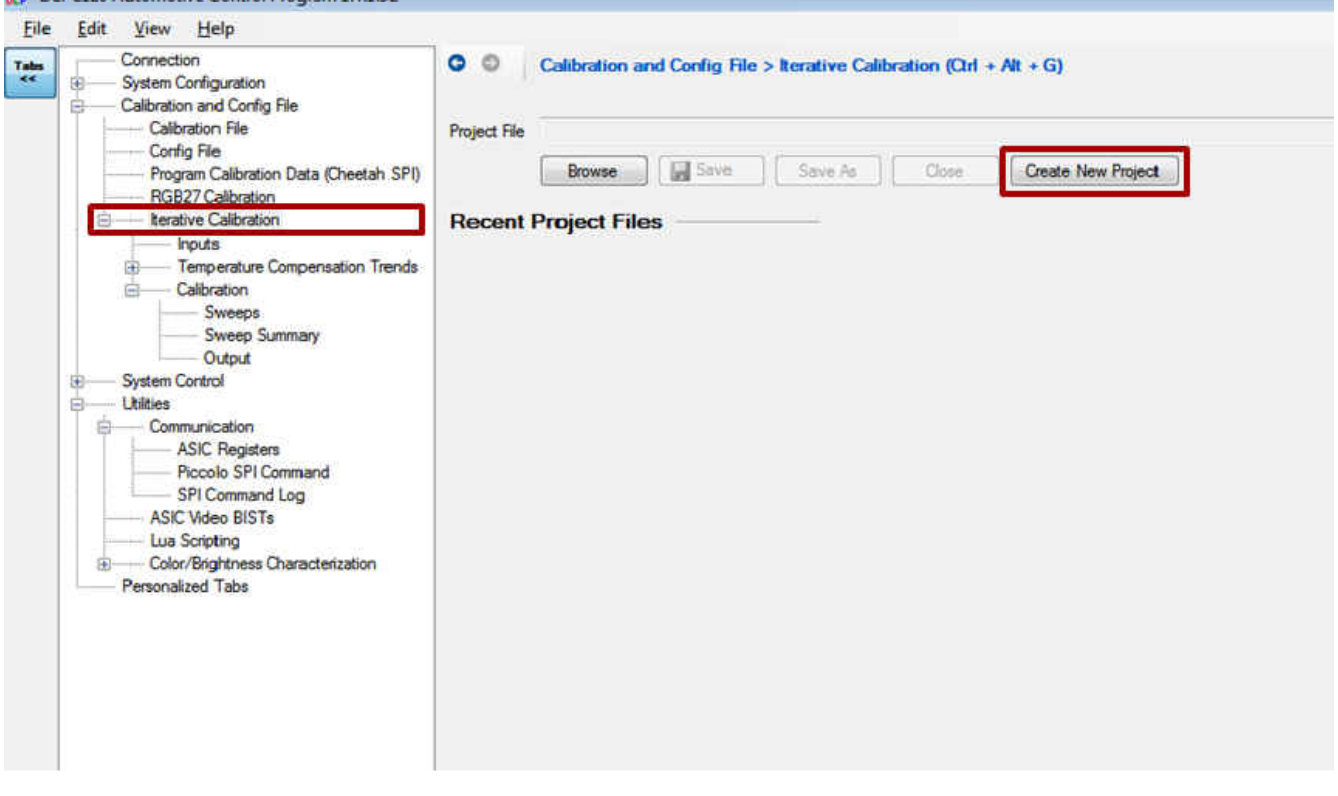

#### 图 **6-1.** 迭代校准工程

- 3. 从左侧菜单中选择"Inputs"(输入)。
- 4. 选择相关输入配置文件和校准文件。它们应该与存储在 ASIC 闪存中的配置文件相同。如有不同,系统会在开 始扫描前显示一个警告。如果文件不同,请使用在 ASIC 闪存中加载的配置文件,或者在开始扫描前使用当前 配置文件重新编程 ASIC 闪存。如需了解更多信息,请参阅 ACP 用户指南。

章节 *6* 

校准过程

<span id="page-23-0"></span>5. 校准文件不是必需的,但可以将其加载,以快速填充"Permitted Coarse Combinations"(允许的粗调组 合)列表。

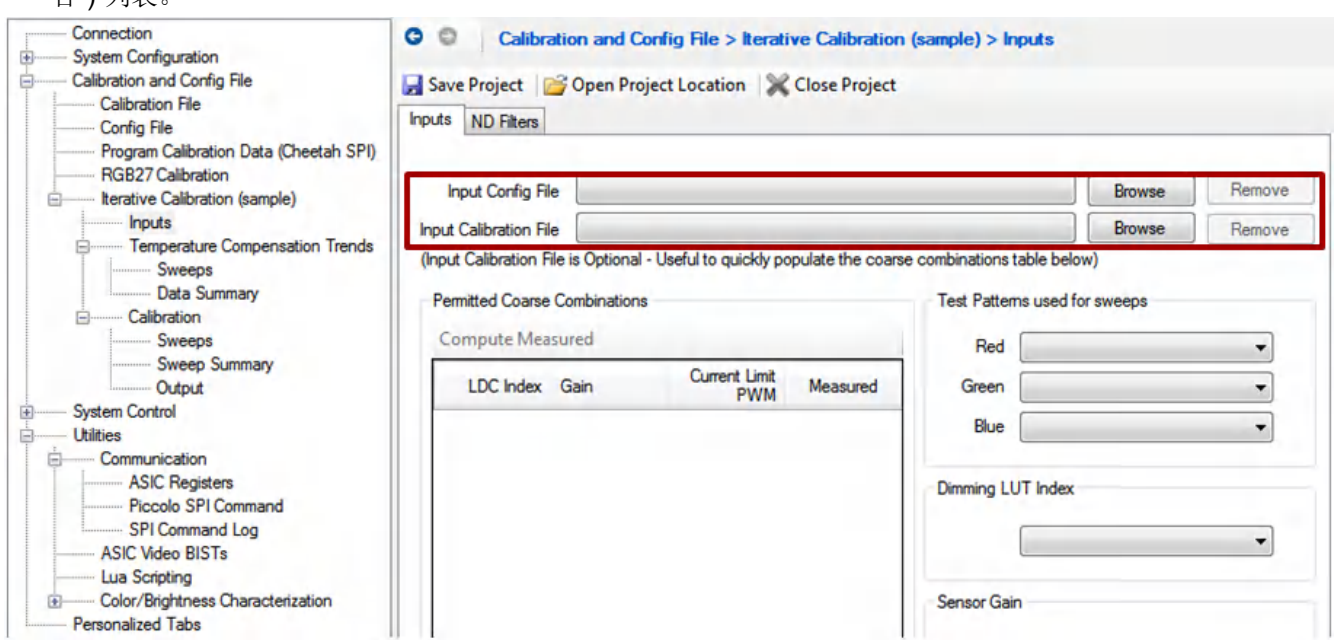

### 图 **6-2.** 迭代校准:加载配置文件和校准文件

6. 如果未使用包含粗调参数的校准文件,则将所需的粗调组合添加到"Permitted Coarse Combinations"(允 许的粗调组合)列表。这[是章节](#page-16-0)5中确定的粗调组合列表。注意:一旦完成温度扫描,粗调参数列表就无法更 改。

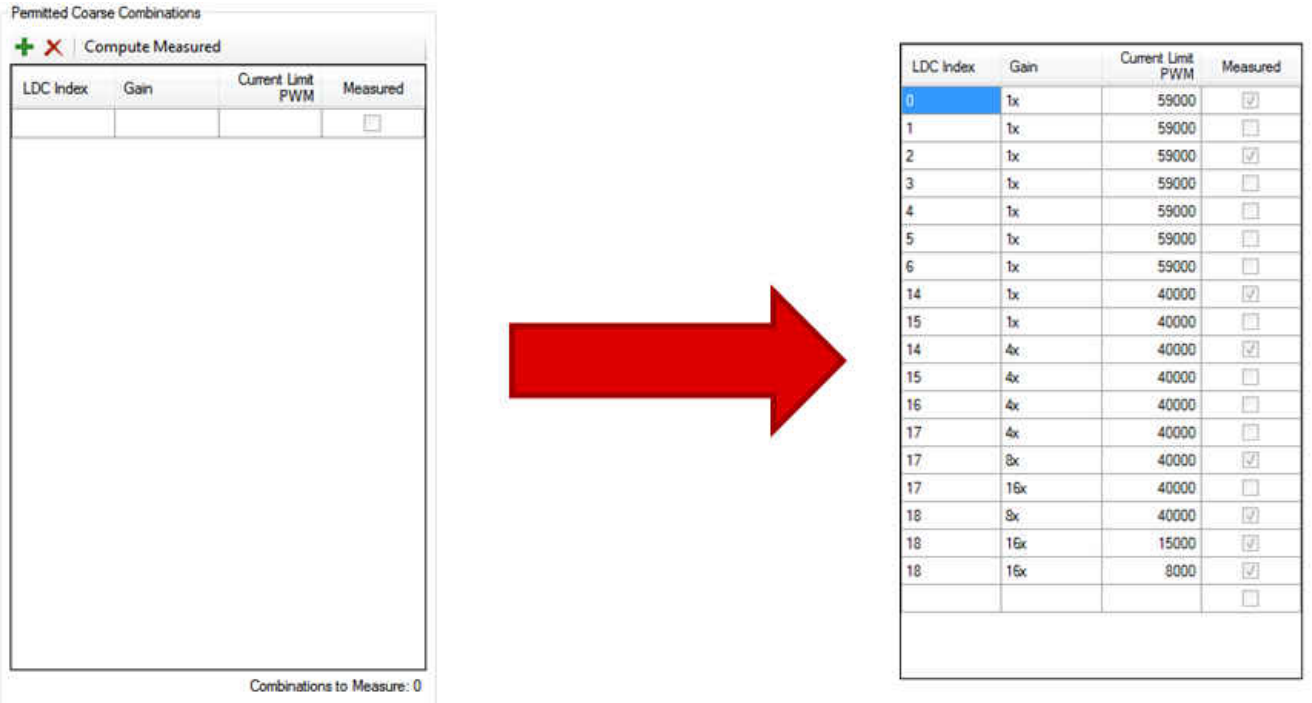

#### 图 **6-3.** 迭代校准:填充粗调组合列表

7. 将所用 ND 滤光片的透射百分比添加到"ND Filters"\*(ND 滤光片)列表。确保拥有一系列适合所用色彩分 析仪和 PGU 设计的 ND 滤光片。注意:一旦完成温度扫描, ND 滤光片列表就无法更改。

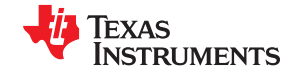

<span id="page-24-0"></span>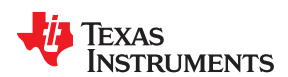

[www.ti.com.cn](https://www.ti.com.cn)  $\qquad \qquad$   $\qquad$   $\qquad$ 

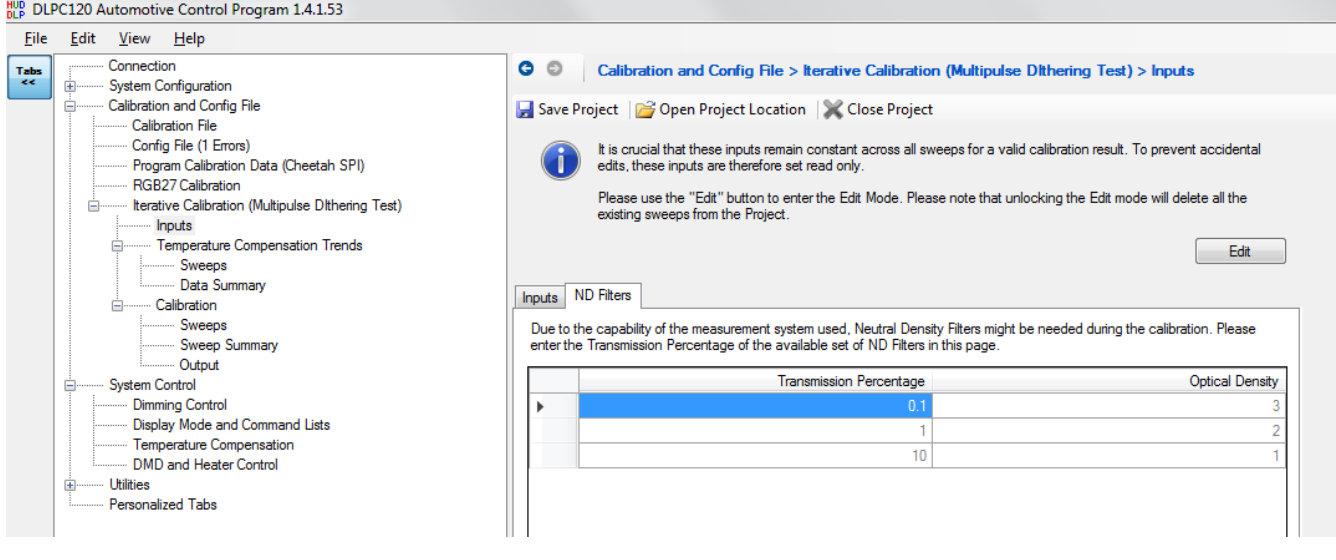

图 **6-4.** 迭代校准:添加 **ND** 滤光片

# **6.3** 温度表征

- 1. 在温度室中设置参考系统。参考系统将用于收集温度趋势信息,这些信息随后可以在校准过程中应用于所有系 统。将在多个温度下从参考系统收集数据。
- 2. 从左侧菜单中依次选择"Iterative Calibration">> "Temperature Compensation Trends">> "Sweeps" (迭代校准>>温度补偿趋势>>扫描)。
- 3. 在"Sweep Settings"(扫描设置)菜单中,从下拉菜单中选择所用照度计。
- 4. 输入校准温度作为温度室的当前温度。最终应针对低温 (–40°C)、室温 (25°C) 和最高系统温度 (105°C) 执行 此操作。至少需要进行两次温度扫描才能生成校准文件,但通常会针对多个温度进行校准。
- 5. 至少需要一个最低室温和另一个温度才能生成校准文件。
- 6. 调整最小和最大 PWM 值、增量值、平均测量次数和测量延迟。所有这些参数的默认值通常都是可以接受的。 测量延迟必须至少为 50ms。

**TEXAS RUMENTS** 

<span id="page-25-0"></span>校准过程 [www.ti.com.cn](https://www.ti.com.cn)

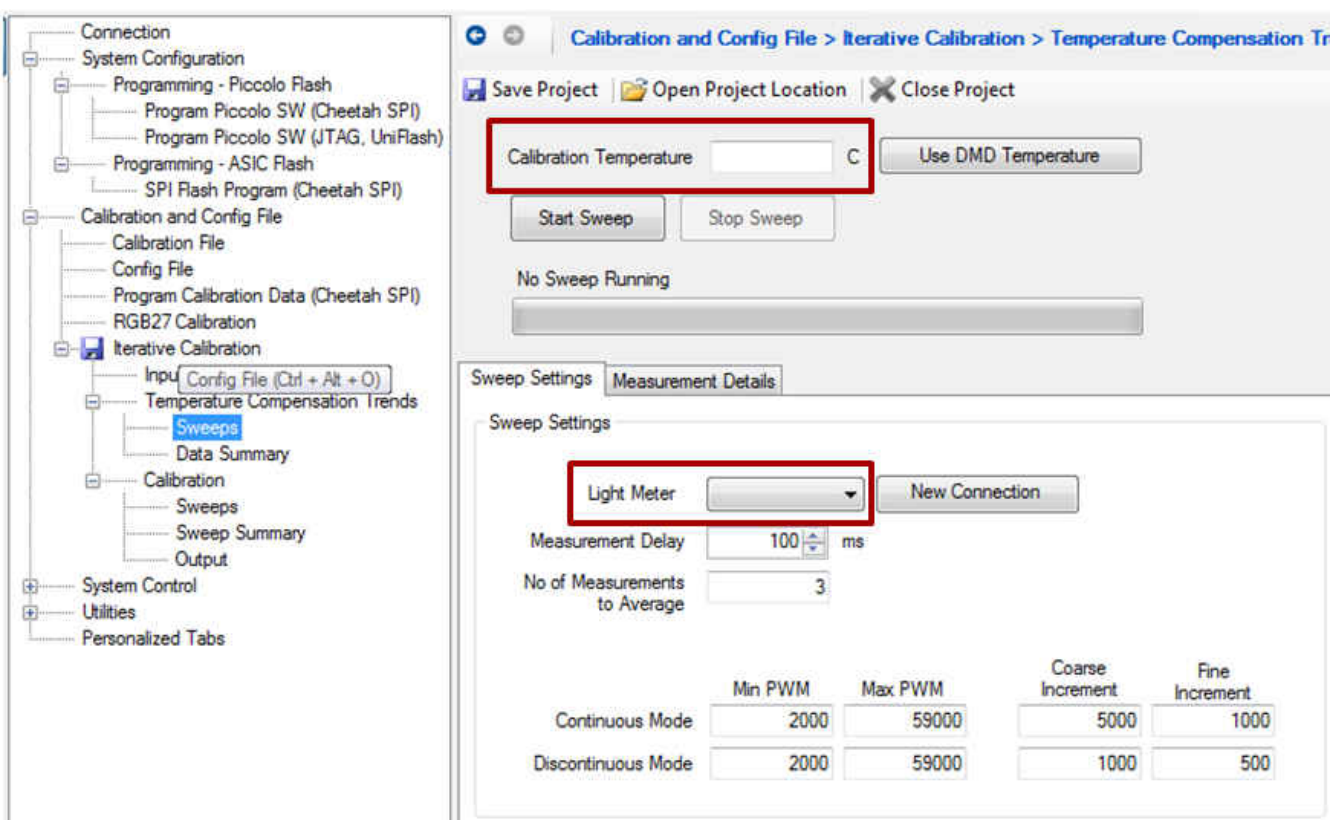

# 图 **6-5.** 迭代校准:温度补偿扫描

- 7. 按下"Start Sweep"(开始扫描)。
- 8. Automotive Control Program 将逐个浏览所有粗调组合,扫描 LED PWM 范围,并确定每个 LED (RGB) 的最 小和最大亮度。当可以在 ND 滤光片之间切换时,该程序将提示用户。
- 9. 出于调试目的,将记录各个测量详细信息。这可以在"Measurement Details"(测量详细信息)选项卡以及 "Calibration"(校准)工程目录的"Log"文件夹中查看。

<span id="page-26-0"></span>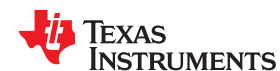

[www.ti.com.cn](https://www.ti.com.cn) *校准过程* 

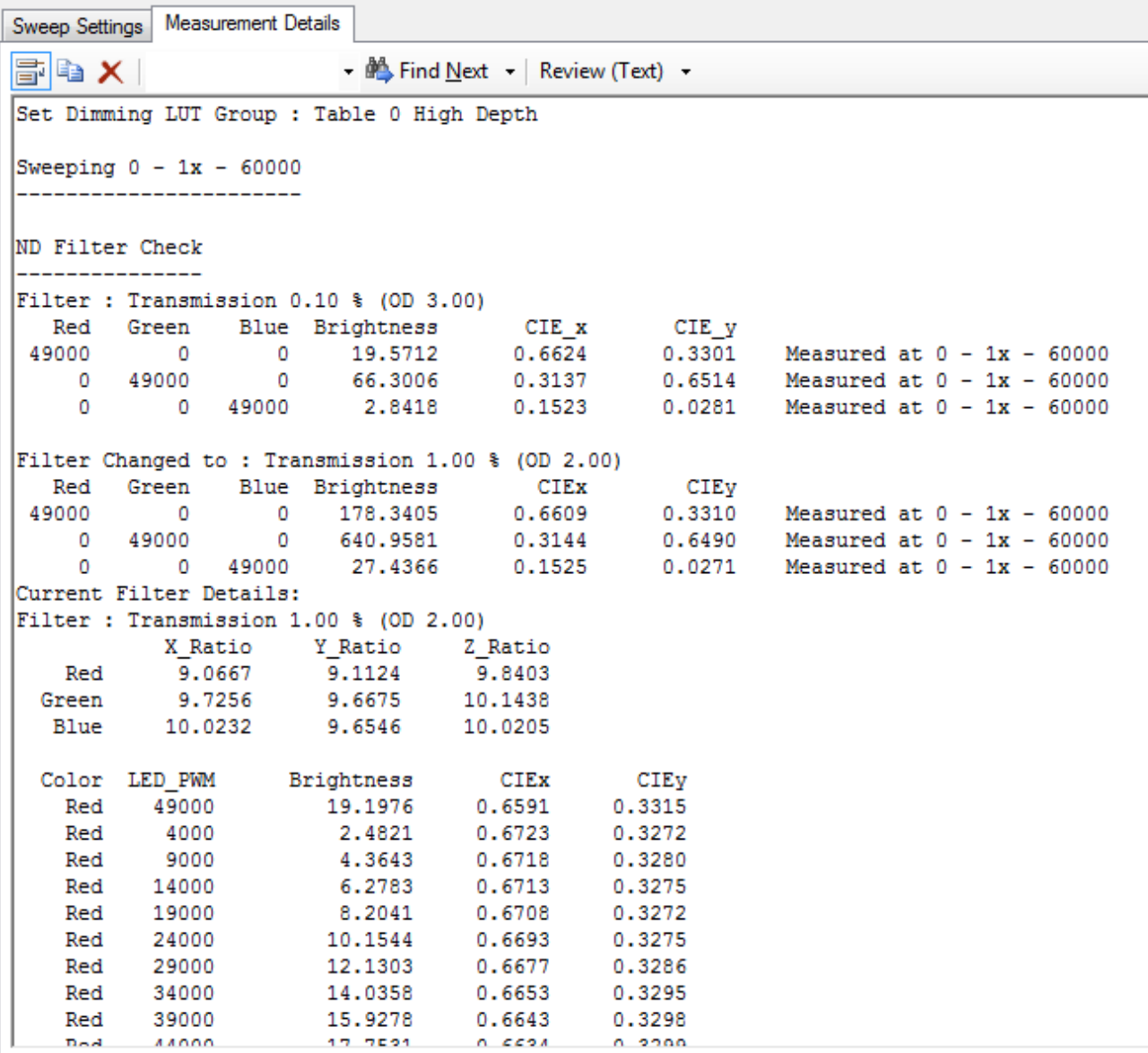

# 图 **6-6.** 迭代校准:测量详细信息

10. 调整系统温度并重复温度扫描过程。

11. 可以在左侧的"Data Summary"(数据摘要)菜单中查看温度扫描的数据。

12. "Sweep Characteristics" (扫描特性)选项卡详细显示了记录的数据。可以查看每个 LED 在每个温度下的 亮度和色点信息。

<span id="page-27-0"></span>校准过程 [www.ti.com.cn](https://www.ti.com.cn)

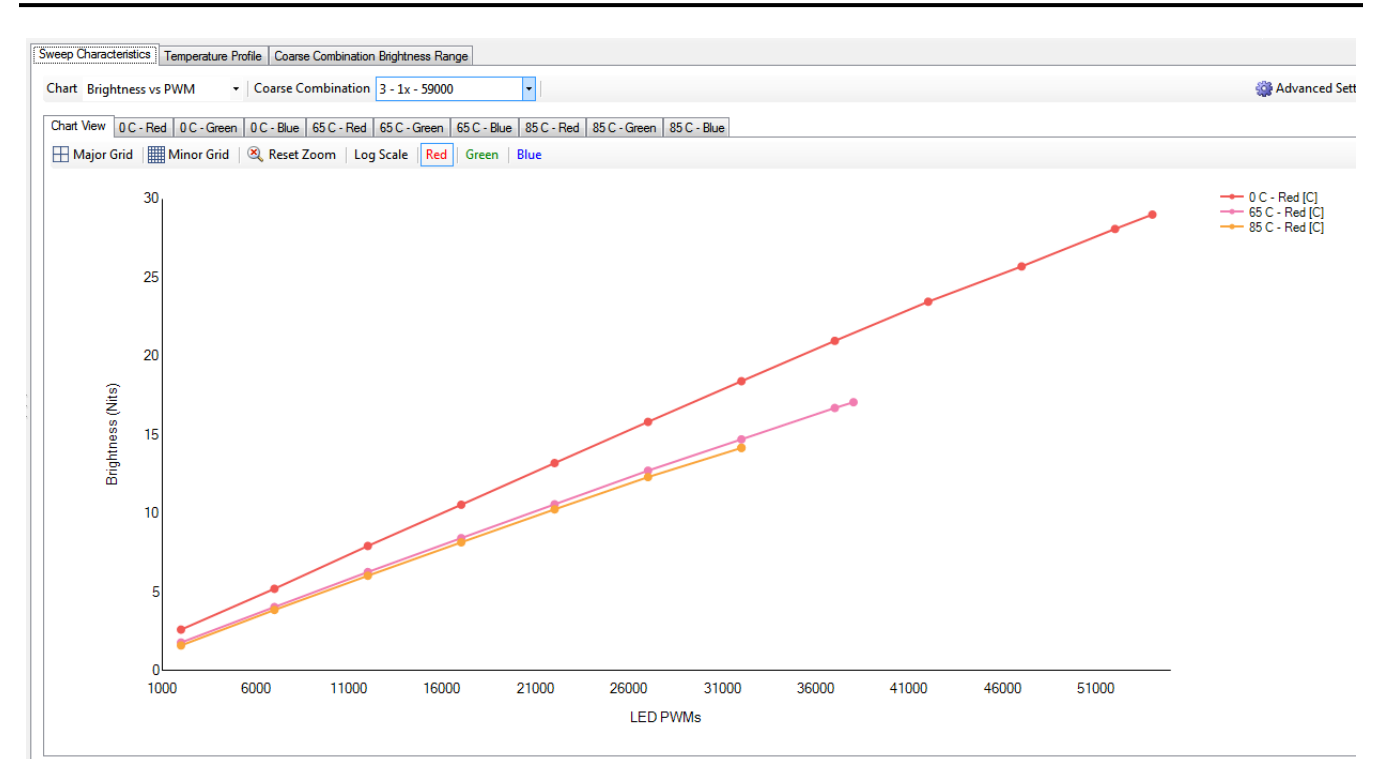

# 图 **6-7.** 亮度输出与 **LED PWM** 值

13. "Temperature Profile"(温度曲线)选项卡以图形的形式显示了在给定色点和温度下可实现的最大亮度。图  $6-8$  显示了一个示例。

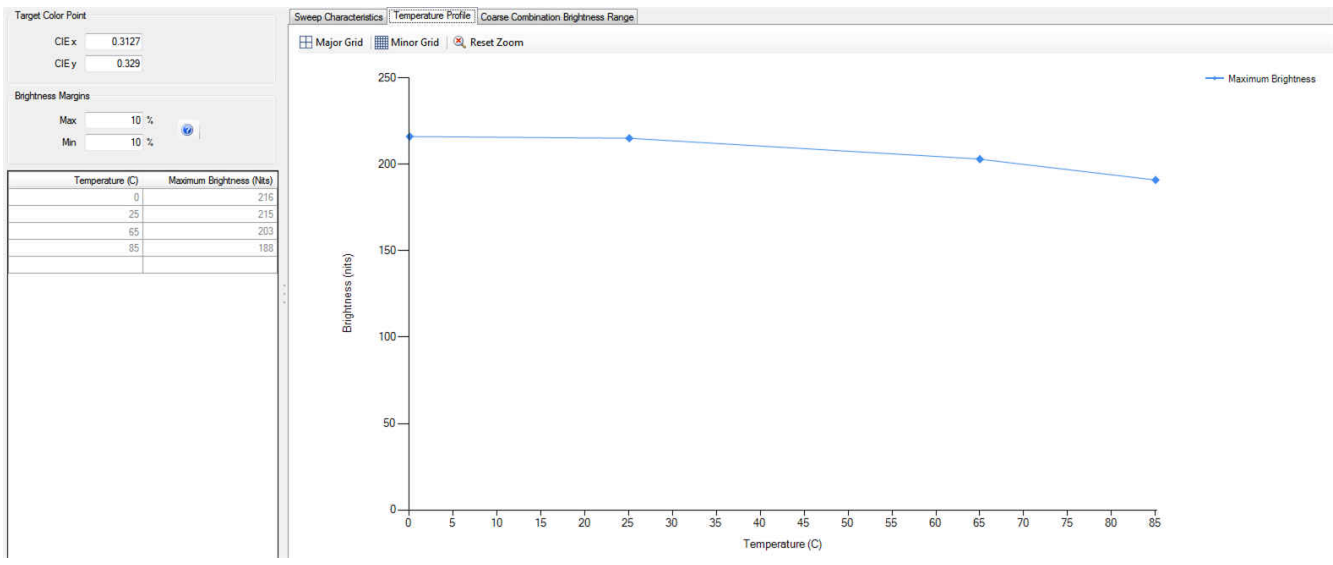

#### 图 **6-8.** 亮度输出与温度

14. "Coarse Combination Brightness Range"(粗调组合亮度范围)选项卡显示了针对给定粗调组合可实现的 最大亮度。可以按温度或转换区域查看数据。

<span id="page-28-0"></span>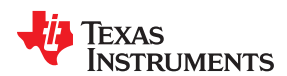

#### [www.ti.com.cn](https://www.ti.com.cn) 校准过程

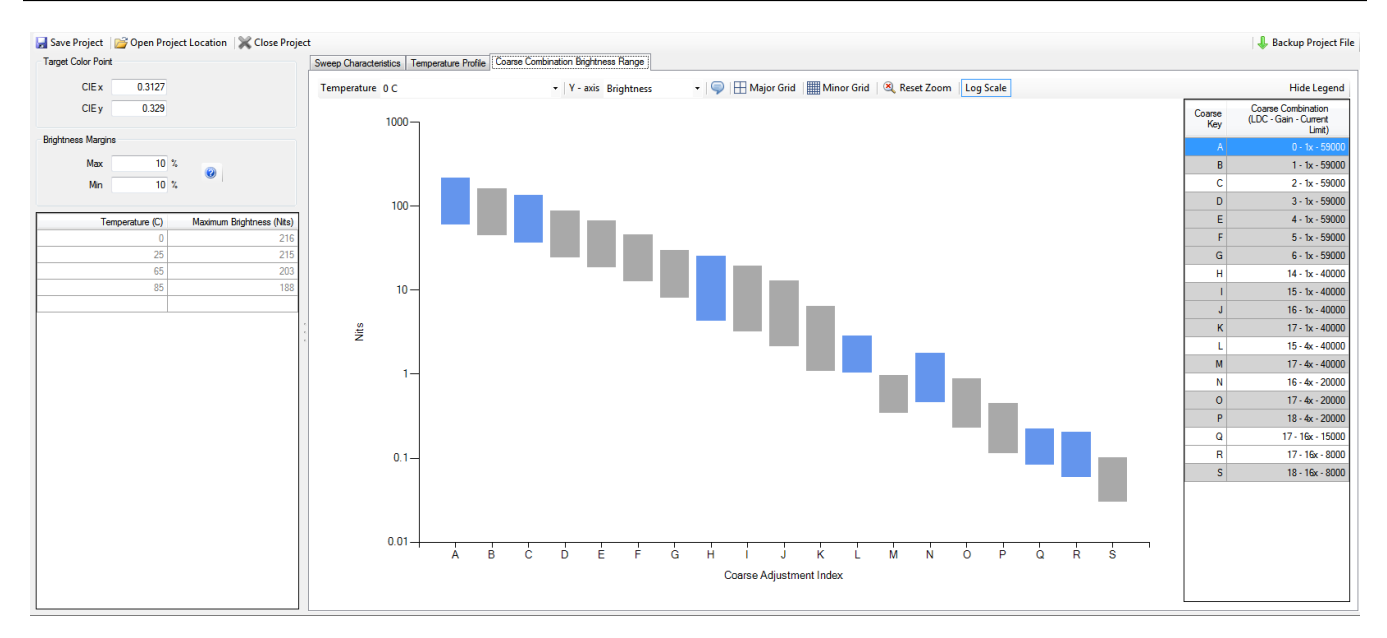

### 图 **6-9.** 亮度输出与粗调组合

15. 在查看范围时,可以看到用于调整视图(包括温度、亮度或背光)、放大特定区域、添加有关亮度不连续的通 知以及设置标度(对数与标准)的选项。

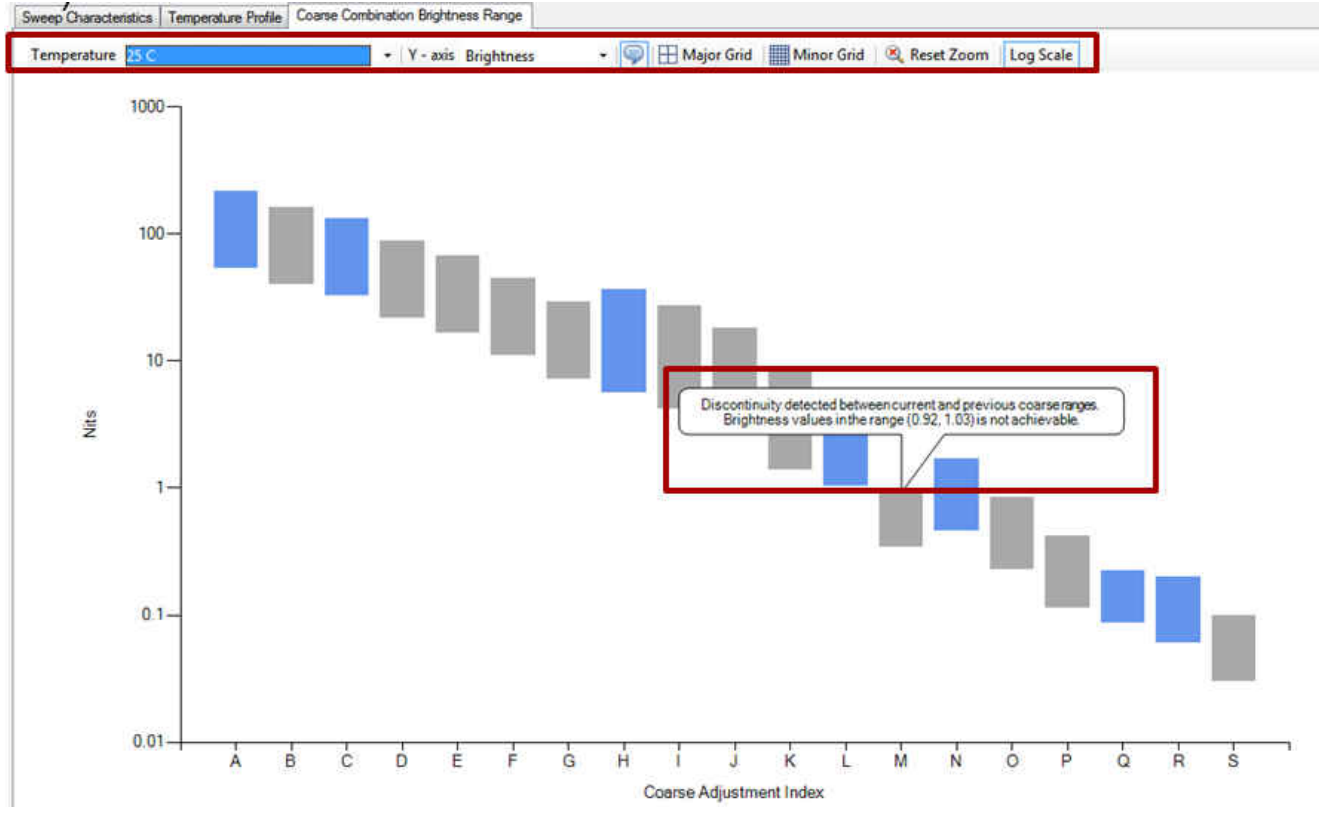

#### 图 **6-10.** 亮度不连续

16. 如果在任何亮度范围下确实出现不连续的情况,请回到节 [6.2](#page-22-0),并按[照章节](#page-16-0) 5 中的内容调整粗调组合,然后重 新运行温度扫描。

<span id="page-29-0"></span>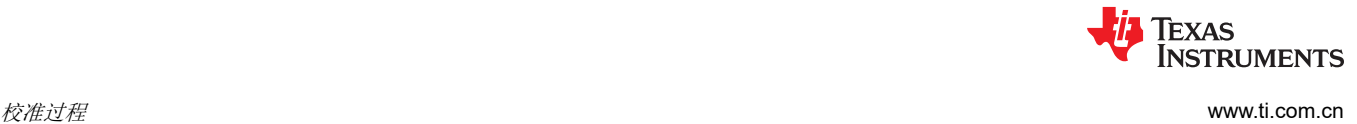

# **6.4** 生产 **PGU** 校准

生产 PGU 校准扫描的过程与预生产温度校准扫描的过程相同,但只需在一个温度(通常是室温)下对每一个要校 准的 PGU 进行生产 PGU 校准扫描。

- 1. 从左侧菜单中依次选择"Iterative Calibration">>"Calibration">>"Sweeps"(迭代校准>>校准>>扫 描)。
- 2. 设置 PGU 名称。
- 3. 设置校准温度。
- 4. 选择连接的照度计。

**La** Save Project **De Container Constanting Container** 

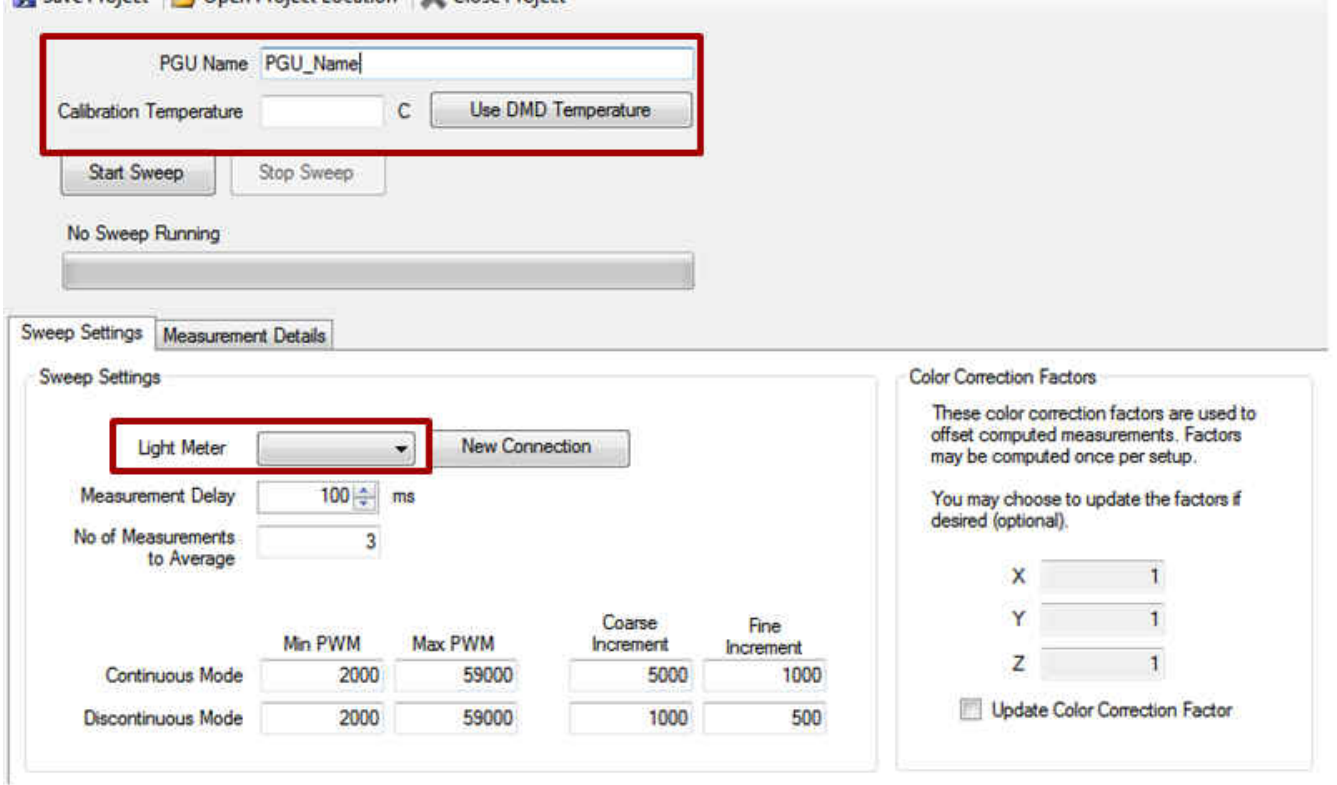

#### 图 **6-11.** 迭代校准:单个 **PGU** 扫描

- 5. 如果使用 ND 滤光片,软件可以自动校正滤光片引起的色彩偏移。颜色校正数据可以在第一次单个 PGU 扫描 期间记录下来,并用于后续扫描。
- 6. 输入测量延迟的所需值、平均测量次数、最小/最大 PWM 值和增量值。默认值通常是可接受的。
- 7. 若要开始扫描,请按下"Start Sweep"(开始扫描)按钮。

<span id="page-30-0"></span>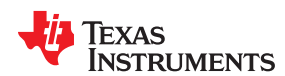

#### [www.ti.com.cn](https://www.ti.com.cn)  $\qquad \qquad$   $\qquad$   $\qquad$

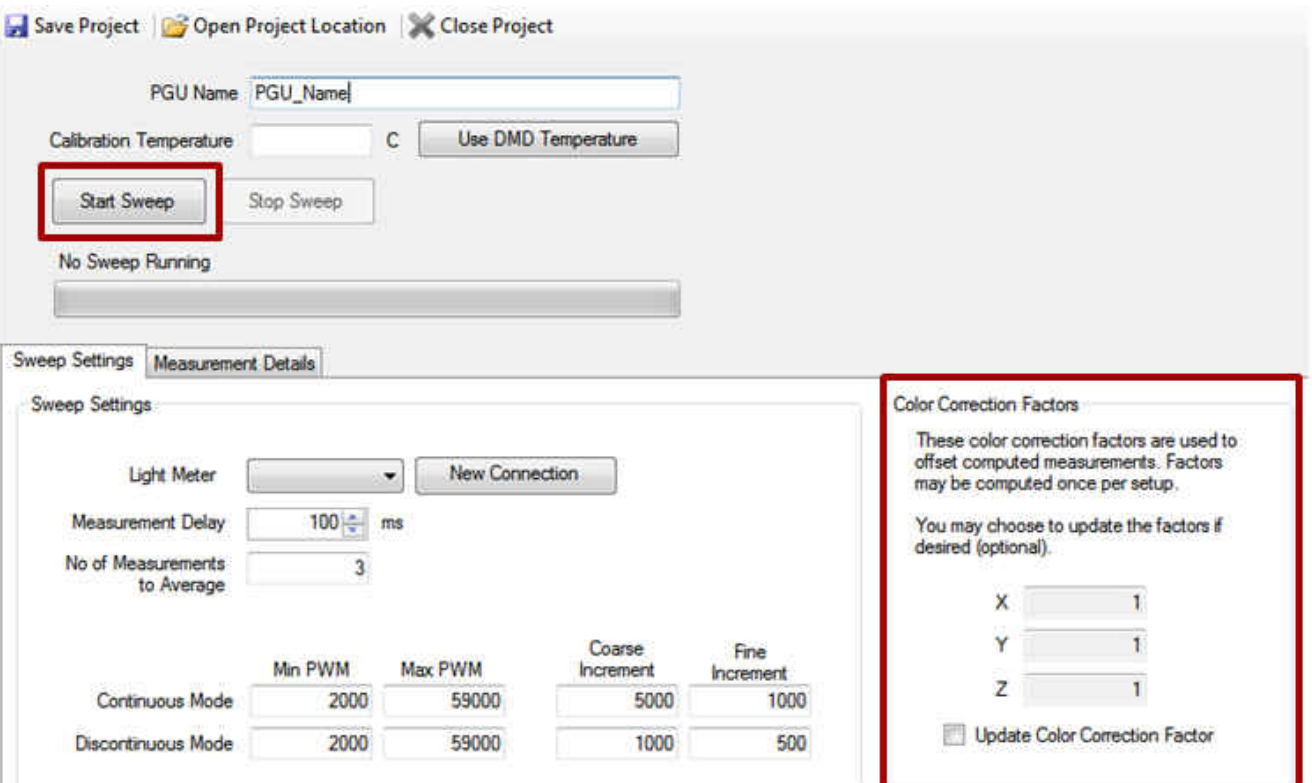

#### 图 **6-12.** 迭代校准:**PGU** 颜色校正因子

- 8. 与温度扫描一样,单个 PGU 扫描的数据可以在"Sweep Summary"(扫描摘要)部分查看。
- 9. 不同的 PGU 扫描可以相互比较。

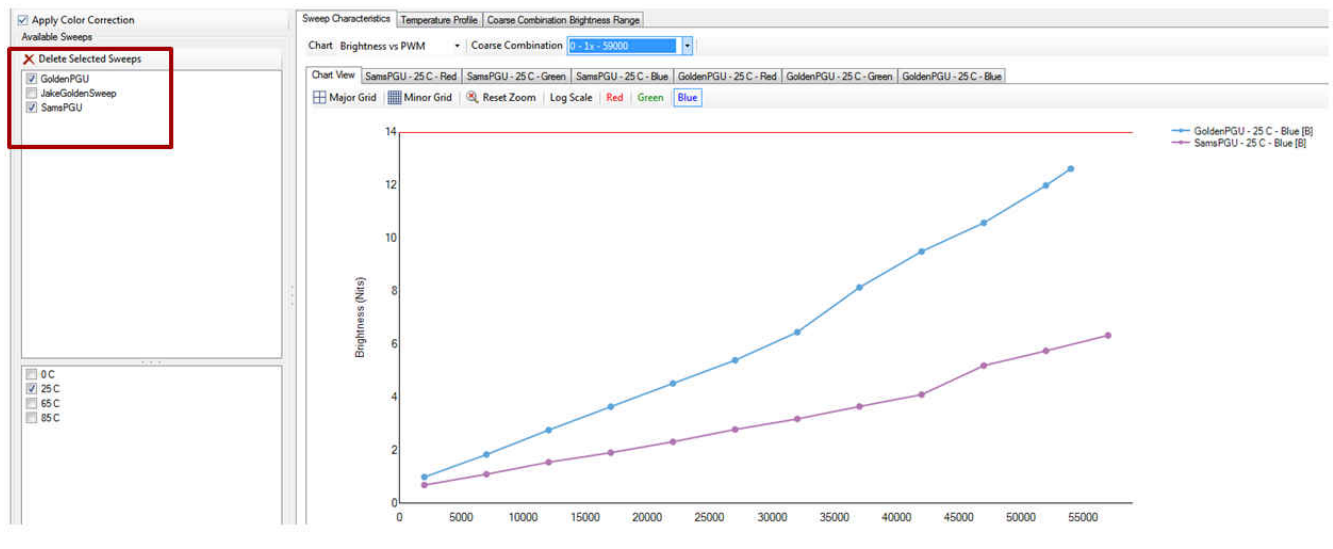

# 图 **6-13.** 迭代校准:**PGU** 亮度扫描

# **6.5** 生成校准文件

- 1. 在温度趋势扫描和单个 PGU 扫描完成后,就可以生成校准文件。
- 2. 亮度裕度可用于去除粗调组合的一部分范围。之所以这样做,是因为在一个组合的最小和最大亮度下可能难以 实现目标色点。
- 3. 这样做也有缺点,如果将裕度设置得过大,可能会出现亮度不连续或降低可实现的最大亮度。
- 4. 用户可以为每个粗调组合选择想要的亮度裕度。

[ZHCU961A](https://www.ti.com.cn/cn/lit/pdf/ZHCU961) – MARCH 2018 – REVISED APRIL 2022 *[Submit Document Feedback](https://www.ti.com/feedbackform/techdocfeedback?litnum=ZHCU961A&partnum=DLP3030-Q1)*

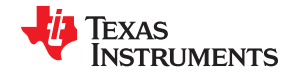

<span id="page-31-0"></span>校准过程 [www.ti.com.cn](https://www.ti.com.cn)

| Include in<br>Output | Temperature<br>$\circ$ | Maximum<br><b>Brightness</b> | Target<br><b>Brightness</b> | $CIE$ $x$                 | 0.3127                                |  |
|----------------------|------------------------|------------------------------|-----------------------------|---------------------------|---------------------------------------|--|
| $\blacktriangledown$ | $\overline{0}$         | (Nits)<br>185                | (Nits)<br>193               | CIE y                     | 0.329                                 |  |
| 図                    | 25                     | 226                          | 236                         |                           |                                       |  |
| $\mathcal{S}$        | 65                     | 137                          | 142                         | <b>Brightness Margins</b> | $\omega$                              |  |
| $\mathcal{J}$        | 85                     | 133                          | 122                         | Max                       | $10 \, \%$                            |  |
|                      |                        |                              |                             | Min                       | 10 <sup>9</sup>                       |  |
|                      |                        |                              |                             | Z                         | 0.8925597<br>V Apply Color Correction |  |
|                      |                        |                              |                             |                           |                                       |  |

图 **6-14.** 校准文件亮度裕度

5. 选择目标色点。

<span id="page-32-0"></span>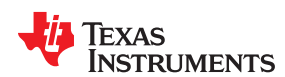

[www.ti.com.cn](https://www.ti.com.cn) *校准过程* 

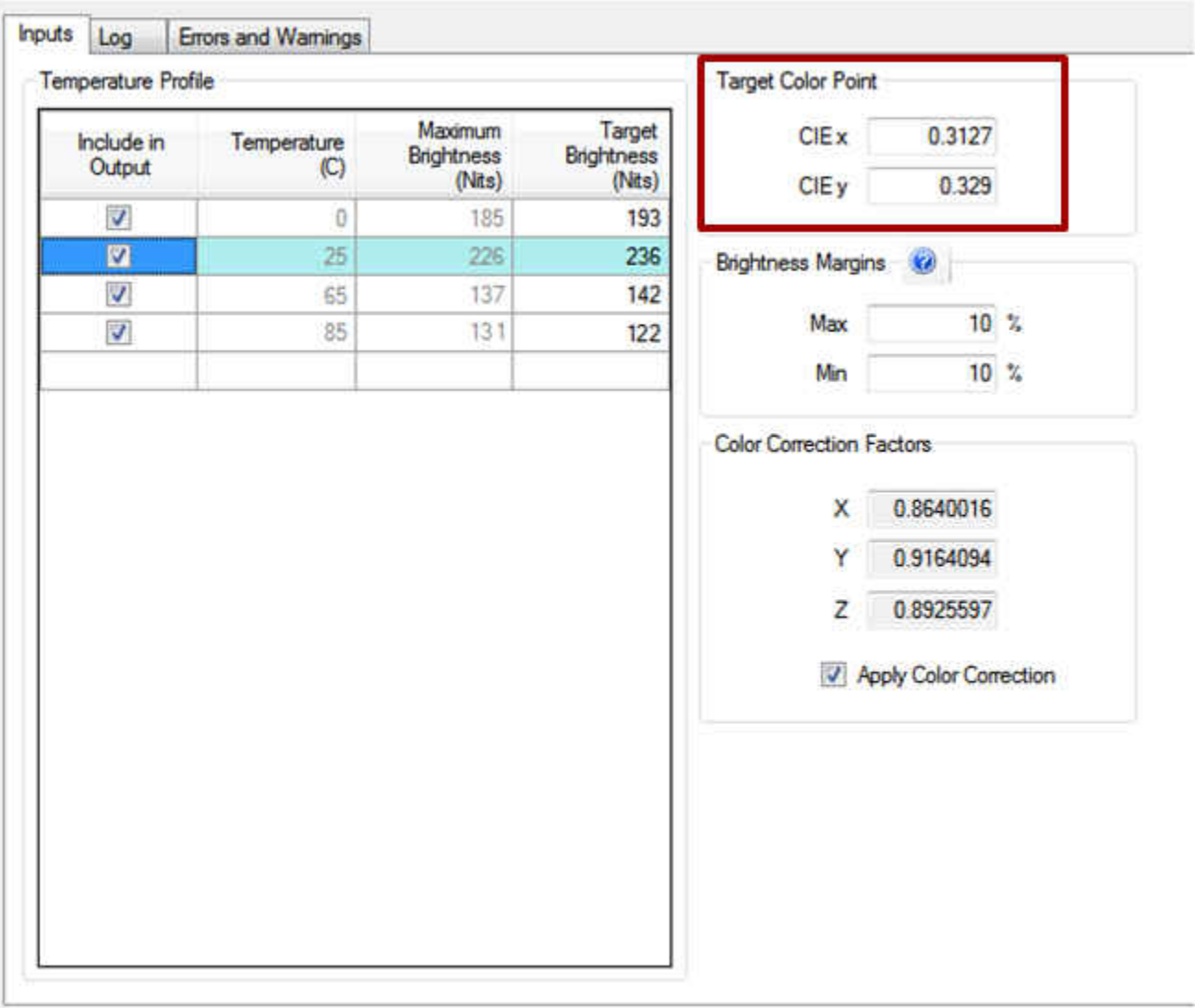

# 图 **6-15.** 校准文件目标色点

6. 如果为了执行校准步骤而记录颜色校正因子,则可以选择"Apply Color Correction" (应用色彩校正)选项来 应用它。

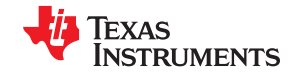

<span id="page-33-0"></span>

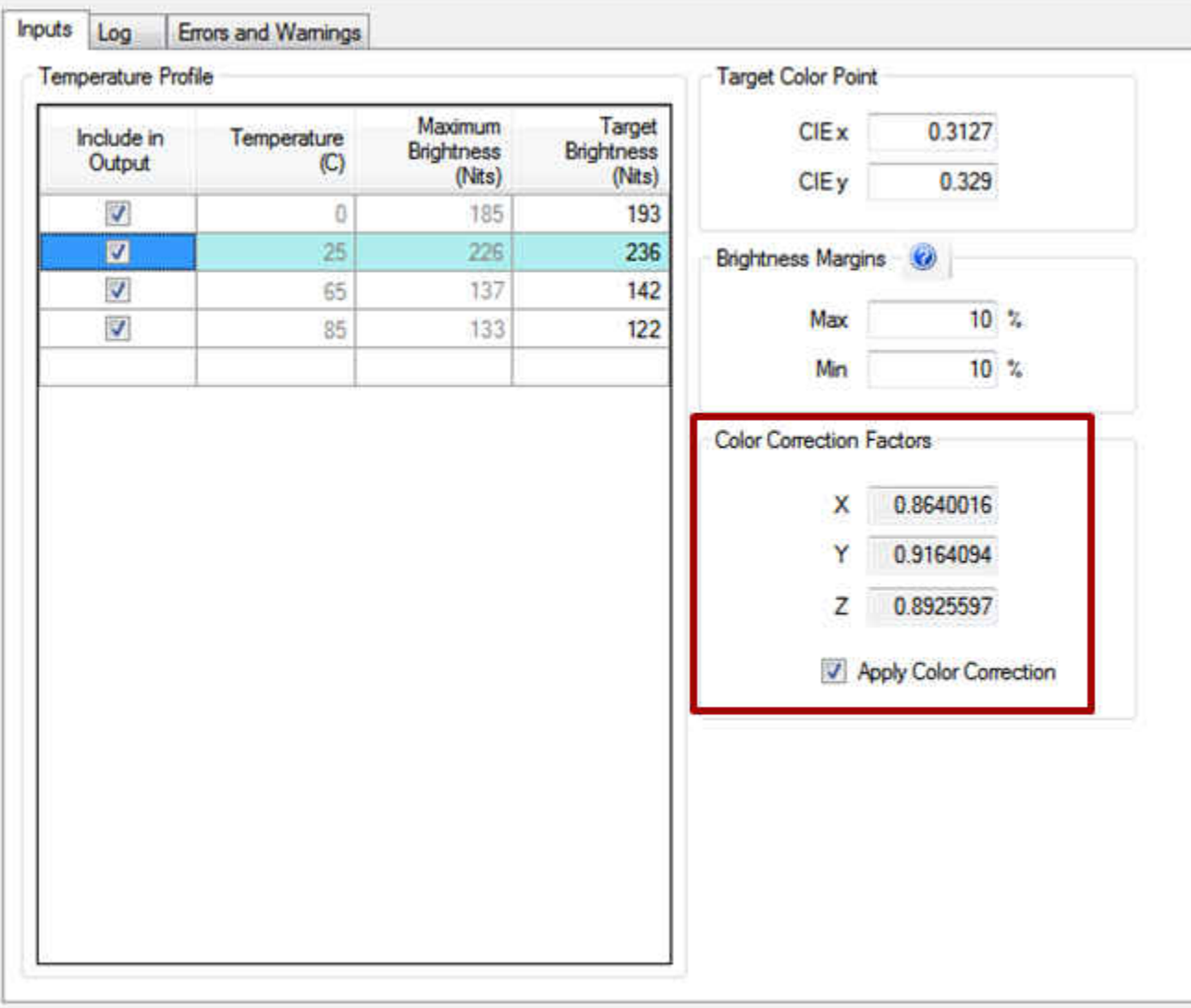

# 图 **6-16.** 校准文件颜色校正因子

7. 为每个温度范围选择并输入目标亮度。目标亮度取决于色点、亮度裕度以及所用的颜色校正因子。对于每个被 校准的 PGU,目标亮度应保持不变。

<span id="page-34-0"></span>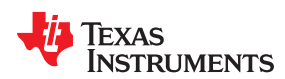

[www.ti.com.cn](https://www.ti.com.cn)  $\qquad \qquad$   $\qquad$   $\qquad$ 

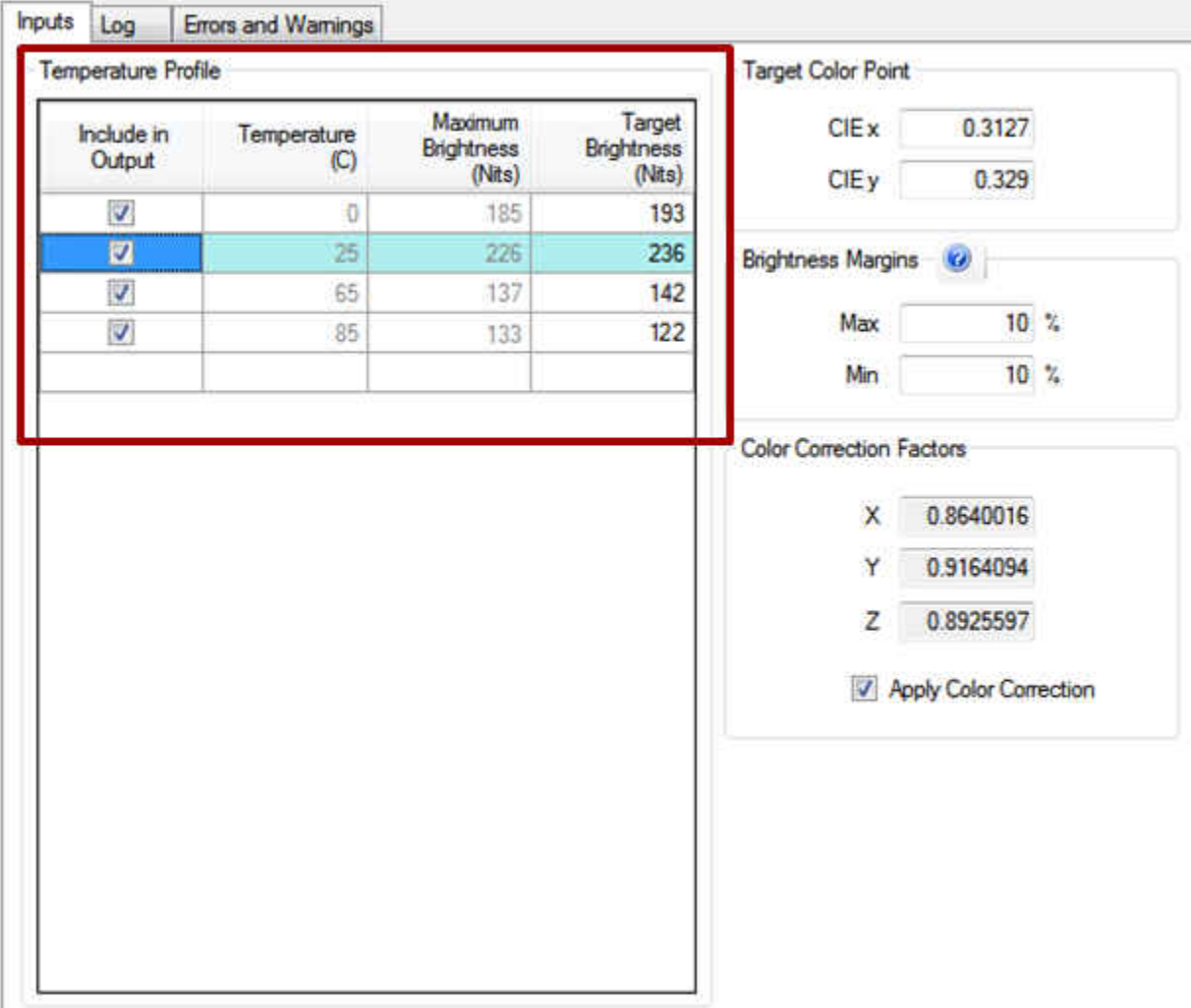

### 图 **6-17.** 包含的校准温度表

- 8. 设置完所有选项后,按下"Generate Calibration File"(生成校准文件),然后就会生成一个校准文件。
- 9. 在校准文件生成过程中,系统会向用户提供反馈。
- 10. 如果在校准文件生成过程中出现错误或警告,则应检查错误并采取纠正措施。在大多数情况下,校准文件仍会 生成,但在调光范围内可能会出现一些不连续的情况。
- 11. 在无法实现连续调光范围的情况下,用户可以选择降低亮度裕度。很多时候,细微的不连续是难以察觉的。

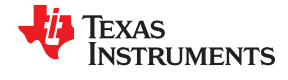

#### <span id="page-35-0"></span>校准过程 [www.ti.com.cn](https://www.ti.com.cn)

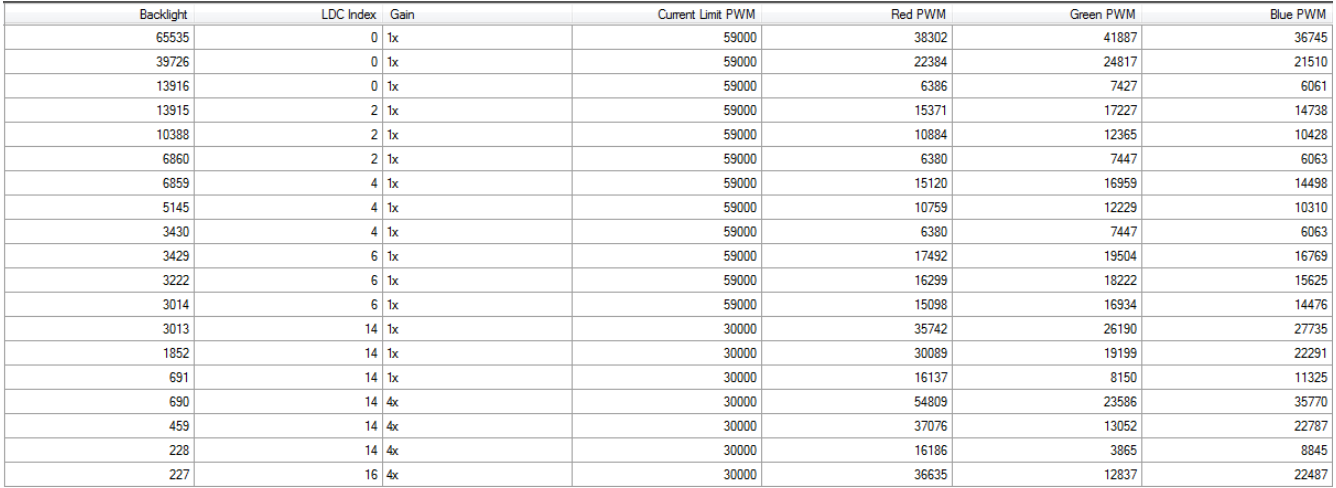

图 **6-18.** 校准表输出示例

<span id="page-36-0"></span>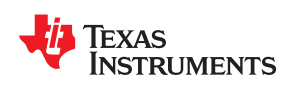

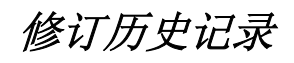

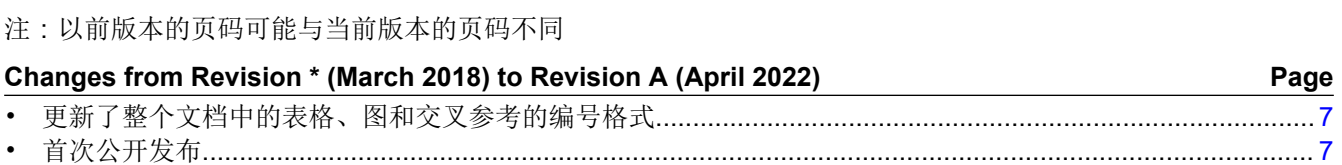

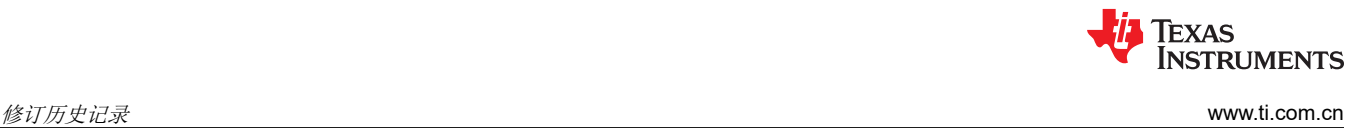

This page intentionally left blank.

#### 重要声明和免责声明

TI"按原样"提供技术和可靠性数据(包括数据表)、设计资源(包括参考设计)、应用或其他设计建议、网络工具、安全信息和其他资源, 不保证没有瑕疵且不做出任何明示或暗示的担保,包括但不限于对适销性、某特定用途方面的适用性或不侵犯任何第三方知识产权的暗示担 保。

这些资源可供使用 TI 产品进行设计的熟练开发人员使用。您将自行承担以下全部责任:(1) 针对您的应用选择合适的 TI 产品,(2) 设计、验 证并测试您的应用,(3) 确保您的应用满足相应标准以及任何其他功能安全、信息安全、监管或其他要求。

这些资源如有变更,恕不另行通知。TI 授权您仅可将这些资源用于研发本资源所述的 TI 产品的应用。严禁对这些资源进行其他复制或展示。 您无权使用任何其他 TI 知识产权或任何第三方知识产权。您应全额赔偿因在这些资源的使用中对 TI 及其代表造成的任何索赔、损害、成 本、损失和债务,TI 对此概不负责。

TI 提供的产品受 TI [的销售条款或](https://www.ti.com/legal/termsofsale.html) [ti.com](https://www.ti.com) 上其他适用条款/TI 产品随附的其他适用条款的约束。TI 提供这些资源并不会扩展或以其他方式更改 TI 针对 TI 产品发布的适用的担保或担保免责声明。

TI 反对并拒绝您可能提出的任何其他或不同的条款。

邮寄地址:Texas Instruments, Post Office Box 655303, Dallas, Texas 75265 Copyright © 2022,德州仪器 (TI) 公司